# ENWOO  $\begin{array}{c} \hline \end{array}$

## DVD-РЕСИВЕР **KDV-3241Y**

## **ИHCTPУKCИЯ ПO ЭKCПЛУATAЦИИ**

Kenwood Corporation

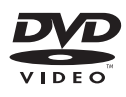

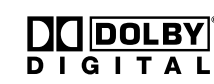

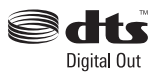

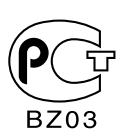

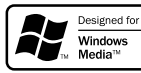

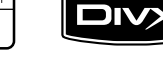

© B64-4142-08/00 (E2) Сделано в Китае

### **Cодержание**

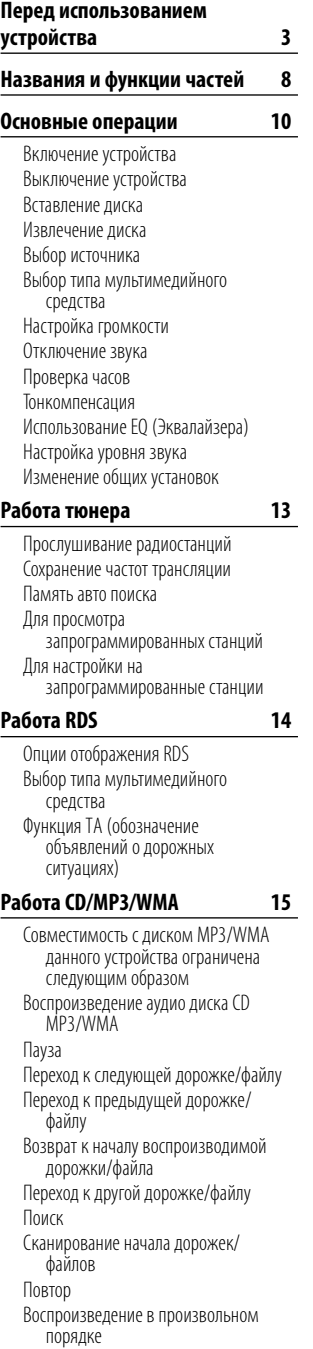

Текст CD/тега ID3 Переход к следующей или предыдущей папке

#### **Меню установки 18**

Меню установки Язык Язык меню Аудио/Субтитры/Меню диска Индикация Аспект ТВ B.L.E. (Расширение уровня чёрного) Аудио Dolby Digital/DTS/MPEG Управление динамическими характеристиками (DRC) Блокировка (родительский контроль) Рейтинг Пароль Региональный код Другие PBC DivX VOD

#### **Работа DVD/VCD 22**

Отображение информации диска на экране Воспроизведение DVD и видео CD Предварительная остановка Стоп Пауза Воспроизведение неподвижных изображений или покадровое воспроизведение Замедленный показ Переход к другому названию Если на диске записано более одного, Вы можете перейти к следующему названию, как показано ниже Переход к другой главе/дорожке Переход к следующей главе/дорожке Переход к предыдущей главе/ дорожке Возврат к началу воспроизводимой главы/дорожки Сканирование Повтор Поиск по времени Меню диска Меню PBC Угол камеры Изменение языка аудио Изменение канала аудио Субтитры Увеличение

#### **Работа с фотоизображениями 26**

Совместимость с диском JPEG/ TIFF данного проигрывателя ограничена следующим образом Просмотр слайдов Переход к другой папке Переход к другому файлу Временной интервал показа слайдов Повтор Просмотр неподвижных изображений Увеличение Поворот изображения

#### **Работа видео 28**

Совместимость с диском DivX данного проигрывателя ограничена следующим образом Воспроизведение видео файлов Воспроизведение содержания DivX VOD Предварительная остановка Остановка Пауза Воспроизведение неподвижных изображений или покадровое воспроизведение Замедленный показ Сканирование Пропуск Повтор Поиск по времени Изменение языка аудио Субтитры Примечание относительно отображения субтитров DivX. **Работа AUX 31** Воспроизведение с дополнительных устройств

**Список языковых кодов 32 Список региональных кодов 33 Принадлежности / Процесс установки 34 Установка/Cнятие устройства 35 Подключение проводов к разъемам 36 Поиск и устранение неисправностей 38 Технические характеристики 39**

#### 2 **ПРЕДУПРЕЖДЕНИЕ**

#### **Bо избежание травмы и/или возгорания соблюдайте следующие меры предосторожности:**

• Bо избежание коротких замыканий ни в коем случае не оставляйте металлические предметы (например, монеты или металлические инструменты) внутри аппарата.

#### **Как выполнять сброс этого устройства**

• Если устройство не работает должным образом, нажмите кнопку RESET, воспользовавшись шариковой ручкой или похожим инструментом.

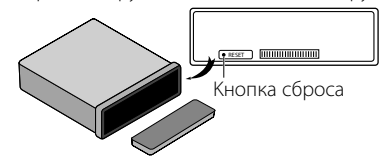

#### **Чистка устройства**

При загрязнении лицевой панели устройства протрите ее сухой и мягкой тканью (например, силиконовой салфеткой).

При сильном загрязнении лицевой панели устройства протрите ее тканью, смоченной в нейтральном моющем средстве, а затем протрите еще раз сухой и мягкой тканью.

### $\bigwedge$

• Нанесение аэрозольных чистящих средств непосредственно на устройство может повредить механические части. Не протирайте лицевую панель грубой тканью и не используйте для очистки летучие жидкости (например, растворители или спирт), так как при этом можно поцарапать поверхность или стереть надписи.

#### **Очистка разъемов передней панели**

При загрязнении разъемов устройства или передней панели протрите их чистой сухой и мягкой тканью.

#### **Помутнение линзы**

При включении автомобильного обогревателя в холодную погоду на линзе проигрывателя компакт-дисков возможна конденсация влаги. Это может привести к помутнению линзы, что сделает невозможным проигрывание компакт-дисков. В этом случае извлеките диск и подождите, пока влага не испарится. Если и после этого устройство не работает должным образом, обратитесь к дилеру компании Kenwood.

- При любых затруднениях во время установки обращайтесь к вашему дилеру Kenwood.
- При приобретении дополнительных принадлежностей выясните у дилера Kenwood, будут ли эти принадлежности работать с вашей моделью и в вашей местности.
- Функция RDS не будет работать там, где станции трансляции не поддерживают данную службу.
- Иллюстрации дисплея и панели в настоящем руководстве по эксплуатации являются примерами, более точно объясняющими использование элементов управления. Поэтому на иллюстрациях данные, отображаемые на дисплее, могут отличаться от отображаемых в действительности. Некоторые изображения дисплея могут быть неприменимы к устройству.

 $D$ is a trademark of DVD Format/Logo Licensing Corporation registered in the U.S., Japan and other countries.

Manufactured under license under U.S. Patent #: 5,451,942 & other U.S. and worldwide patents issued & pending. DTS and DTS Digital Out are registered trademarks and the DTS logos and Symbol are trademarks of DTS, Inc. © 1996-2007 DTS, Inc. All Rights Reserved.

Manufactured under license from Dolby Laboratories. "Dolby" and the double-D symbol are trademarks of Dolby Laboratories.

DivX, DivX Certified, and associated logos are trademarks of DivX, Inc. and are used under license.

В данном изделии используется технология защиты авторских прав, охраняемая патентами США, а также другими правами на интеллектуальную собственность. Использование данной технологии защиты авторских прав авторизовано компанией Macrovision и предназначено для домашнего использования и других ограниченных видов просмотра, если это не оговорено особо компанией Macrovision. Обратная инженерия или разборка запрещена.

#### **Маркировка изделий, использующих лазеры (за исключением некоторых регионов)**

### **CLASS 1 LASER PRODUCT**

К корпусу устройства прикреплена табличка, указывающая, что устройство использует лазерные лучи класса 1. Это означает, что в устройстве используются лазерные лучи слабой интенсивности. Они не представляют опасности и не распространяют опасную радиацию вне устройства.

При Правильном соблюдении всех условий эксплуатации и техническких требований, указанных в данной инструкций, срок службы купленного Baм изделия составляет 7 лет. Гарантийный срок эксплуатации изделия соответевует сpоку, указанному в гaрантийном талоне.

В период срока службы эксплуатация и хранение изделия не может представлять oпасность для Вашей жизни, здоровья, причинять вред Вашему имуществу или окружающей срeде.

#### **Выбор телевизионной системы**

Вам необходимо выбрать подходящий режим для используемой Вами телевизионной системы. Если выбранная система не совпадает с системой Вашего телевизора, нормальное цветное изображение может не отображаться.

- **AUTO**: Выбирается при подключении устройства к мультисистемному телевидению.
- **NTSC**: Выбирается при подключению устройства к системе NTSC.
- **PAL**: Выбирается при подключении устройства к системе PAL.
- **1 Нажмите [SRC] для выбора CD/DVD.**

#### **2 Нажмите [**0**] EJECT.**

Проверьте отсутствие диска во встроенном проигрывателе (на дисплее отображается "NO DISC").

**3 Нажмите и удерживайте [ENTER/** 38**] ([**8**] на пульте дистанционного управления) более 5 секунд.**

При каждом нажатии и удерживании в нажатом положении этой кнопки более 5 секунд, телевизионная система переключается следующим образом:

**PAL—AUTO—NTSC**

#### **Символы, используемые в данном руководстве**

Раздел, имеющий одно из следующих обозначений, относится только к диску, обозначенному этим символом.

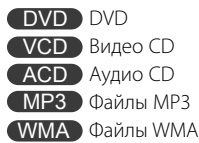

#### **Об аудио файлах**

- **Воспроизводимые звуковые файлы** MP3 (.mp3), WMA (.wma)
- **Воспроизводимый формат файлов на дисках** ISO 9660 Level 1/2, Joliet.

Хотя звуковые файлы создаются по указанным выше стандартам, при некоторых типах или условиях носителей или устройств их воспроизведение может оказаться невозможным.

**• Порядок воспроизведения звуковых файлов** В примере дерева папок/файлов, показанном выше, файлы воспроизводятся в порядке от  $\mathbb D$ до ⑩.

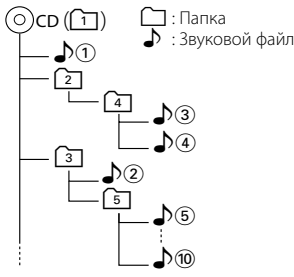

#### **О форматах DivX**

DivX является популярной мультимедийной технологией, созданной компанией DivX, Inc. Медиа файлы DivX содержат сильно сжатое видео с высоким качеством изображения, которое помещается в относительно небольшом по размеру файле. Файлы DivX могут также включать дополнительные мультимедийные функции: меню, субтитры и сменные аудиодорожки. Многие файлы DivX доступны для загрузки из Интернета, и вы можете создавать музыкальные композиции, используя собственные данные и простые инструментальные средства, которые можно загрузить с веб-узла DivX.com.

#### **О сертификации DivX**

Изделия, имеющую сертификацию DivX, официально тестируются создателями DivX и обеспечивают гарантийное воспроизведение видео DivX, кроме DivX 6.

Сертифицированные продукты предназначены для одного из нескольких профилей DivX, который соответствует типу видео, поддерживаемому данным продуктом, начиная от портативного видео и кончая видео высокой четкости.

#### **Установка батареек:**

- 1. Выньте отсек для батареек острым предметом, например, шариковой ручкой.
- 2. Вставьте батарейку в отсек для батареек.
- 3. Вставьте отсек для батареек в исходное положение.

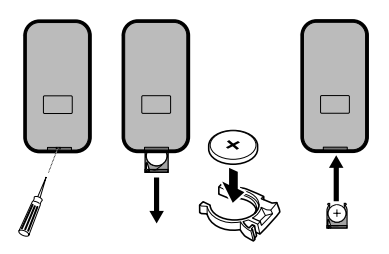

#### 2 **ПРЕДУПРЕЖДЕНИЕ**

Держите батарейки подальше от детей. Если ребёнок проглотил батарейку, немедленно вызовите врача.

#### 2 **ВHИMAHИE**

- Используйте одну литиевую батарейку **CR2025 (3 В)**.
- Если пульт дистанционного управления не используется в течение месяца или дольше, выньте из него батарейку.
- Не оставляйте изделие в местах с повышенной температурой или влажностью.
- Не трогайте батарейку металлическими предметами.
- Не храните батарейку рядом с металлическими материалами.
- В случае утечки электролита из батарейки, протрите начисто пульт дистанционного управления и вставьте новую батарейку.
- При утилизации отработанных батареек, пожалуйста, соблюдайте законы правительства и общественных экологических организаций, действующих в Вашей стране или в Вашем регионе.

#### **Использование пульта дистанционного управления**

Для осуществления работы направьте пульт дистанционного управления на панель управления устройства.

### ∕!∖

- Не храните пульт дистанционного управления в местах с высокой температурой или там, где на него падают прямые солнечные лучи.
- Не допускайте падения пульта дистанционного управления на пол, где он может попасть под педаль тормоза или газа.

#### **Коды зон (регионов) в мире**

DVD-проигрывателям присваиваются коды зон (регионов) в соответствии со страной или регионом их продажи, как это показано на следующей карте.

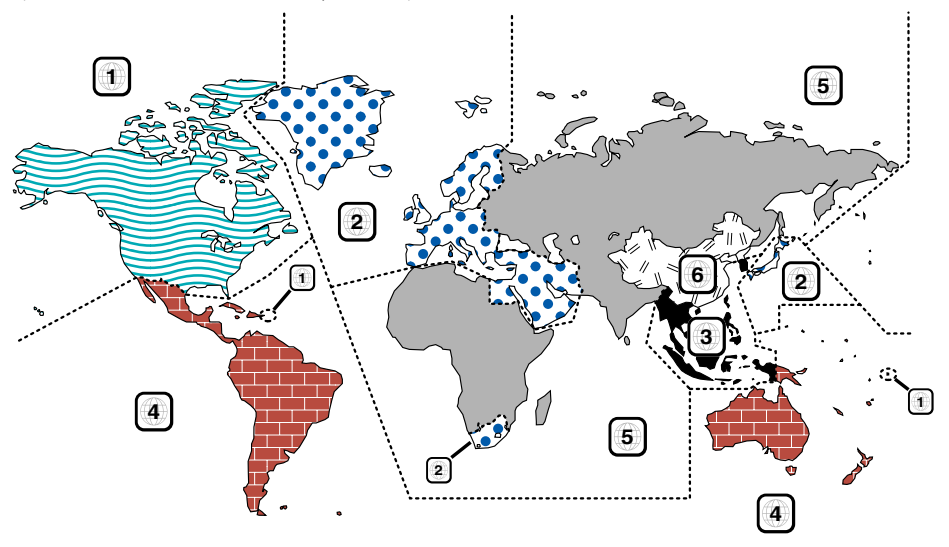

#### **Метки на DVD-диске**

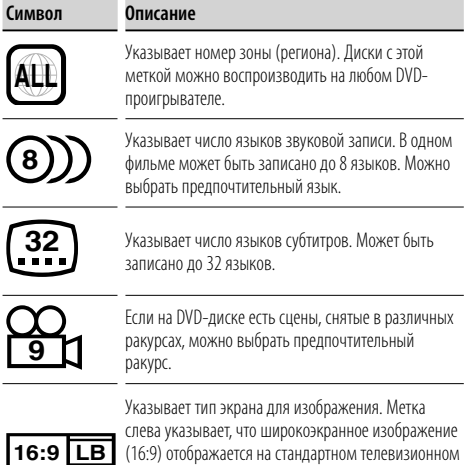

(16:9) отображается на стандартном телевизионном экране (4:3) с черными полосами в верхней и нижней части экрана (формат "letter box").

#### **Регулирующие метки**

Для этого DVD-диска некоторые функции этого устройства (воспроизведение) могут быть ограничены в зависимости от региона воспроизведения DVD-диска. В этом случае на экране появляются следующие метки. Подробнее см. в руководстве по диску.

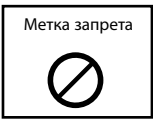

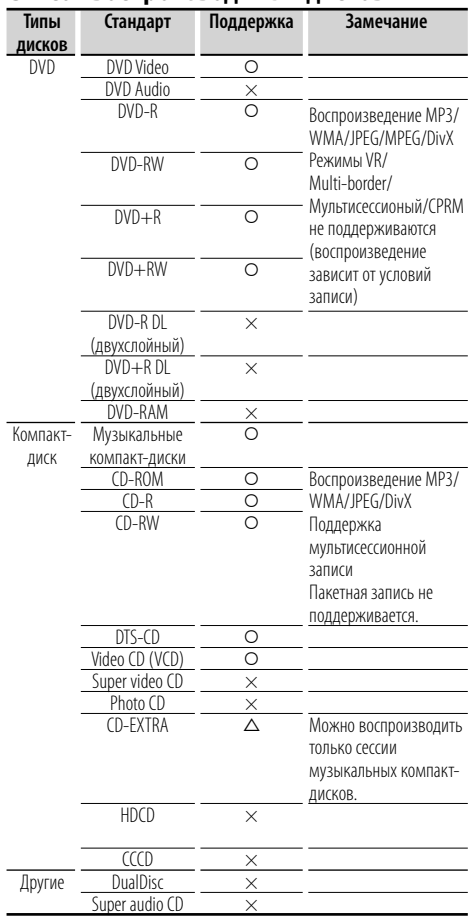

#### **Список воспроизводимых дисков**

#### О : воспроизведение возможно.

 $\Delta$ : возможно частичное воспроизведение.

× : воспроизведение невозможно.

#### **Использование дисков стандарта "DualDisc"**

При воспроизведении дисков "DualDisc" на этом устройстве сторона диска, которая не воспроизводится, может быть поцарапана во время вставки или извлечения диска. Поскольку сторона компакт-диска, содержащая музыкальные композиции, не соответствует стандарту CD, воспроизведение может оказаться невозможным. ("DualDisc" представляет собой диск, одна сторона которого содержит стандартные сигналы DVD, а другая — сигналы музыкального компакт-диска.)

#### **Обращение с дисками**

- Не касайтесь записывающей поверхности диска.
- Диски CD-R/RW, DVD-R/RW и DVD+R/RW повредить легче, чем обычные музыкальные CD. Прежде чем использовать диски CD-R/RW, DVD-R/RW или DVD+R/RW, ознакомьтесь с мерами предосторожности на упаковке.
- Не наклеивайте на диски ленту, наклейки и т.д. Также не используйте диски с наклеенными лентами и наклейками.

#### **Диски, которые нельзя использовать**

• Диски, не имеющие круглую форму, использовать нельзя.

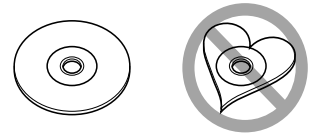

- Нельзя использовать диски с окрашенной записывающей поверхностью или грязные диски.
- Это устройство может воспроизводить только компакт-диски с одной из следующих меток disc .

 Диски без этих меток не могут воспроизводиться устройством.

• Диск CD-R или CD-RW, запись которого не была завершена, воспроизвести нельзя. (Информацию о завершении записи можно найти в руководстве к программе записи на диски CD-R/CD-RW и в руководстве по эксплуатации записывающего устройства CD-R/CD-RW.)

#### **Хранение дисков**

- Не оставляйте диски на прямом солнечном свету (на сиденье, приборной доске и т.д.) и в местах с высокой температурой.
- Кладите диски в упаковки и держите их в специальных шкафчиках для дисков.

#### **Как извлекать диск**

При извлечении диска из устройства держите его горизонтально.

Если вытаскивать диск, сильно нажимая на него, можно поцарапать записывающую поверхность.

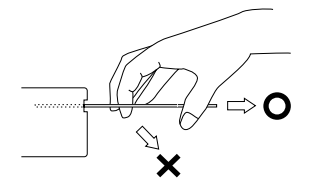

### **Названия и функции частей**

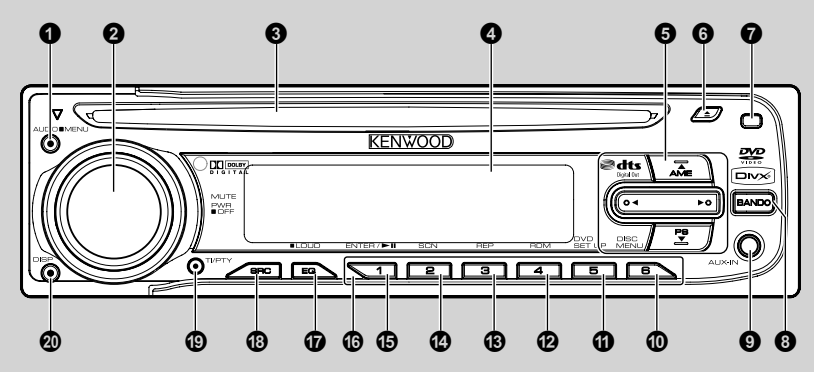

#### *Панель управления*

- ¡ **[AUDIO/**7**MENU]**
- $\bigcirc$  **ГРОМК/ОТКЛЗВУУК/[PWR/■OFF]**
- **<sup><sup>8</sup>** Дисковод</sup>
- ¢ **Дисплей**
- ∞ **[**5**]/[**∞**]/[**2**]/[**3**]**
	- Пропустить/Поиск **[**2**]/[**3**]**
	- Найти/Мелодия **[**2**]/[**3**]**
	- Папка Вверх/Вниз **[**5**]/[**∞**]**
	- Выбор **[**5**]/[**∞**]/[**2**]/[**3**]**

#### § **[**0**] ИЗВЛЕЧЬ**

#### ¶ **Освобождение передней панели**

#### **Нажмите освобождающую кнопку.**

Освобождение фиксатора передней панели, после чего панель можно снять.

Установку передней панели выполняйте в соответствии со следующим рисунком.

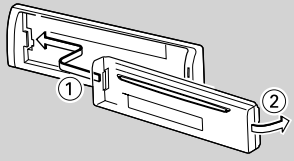

### $\bigwedge$

- Лицевая панель является прецизионным устройством, и ее можно повредить механически.
- После снятия лицевой панели, храните ее в предназначенном для нее футляре.
- Не оставляйте переднюю панель (и чехол панели) в местах действия прямых солнечных лучей, чрезмерного тепла или влажности. Также избегайте сильно запыленных мест и попадания воды.
- Во избежание ухудшения рабочих характеристик старайтесь не дотрагиваться руками выводов аппарата или передней панели.

#### • **[BAND]**

- Выбор 3 FM и MW диапазонов.
- Переход к любой другой папке или диску с различными типами файлов.

#### $Q$  AUX IN

- Дополнительный вход
- º **[DISC MENU]**
- ⁄ **[DVD SETUP]**
- ¤ **[RDM]**
- ‹ **[REP]**
- › **[SCN]**
- **<b>***fENTER/><b>II<i>* 
	- Воспроизведение/Пауза [>II]
	- Ввод **[ENTER]**

#### fl **[1] - [6]**

Выбор частоты радиостанции из памяти.

#### *<b>*  $[EQ/$  ■*LOUD*]

- Эквалайзер **[EQ]**
- Тонкомпенсация **[LOUD]**

#### ° **[SRC]**

Выбирает источник.

#### · **[TI/ PTY]**

Определение дорожного сообщения (TI) Тип программы (PTY)

#### ' **[DISP]**

Осуществляет доступ к дисплею на экране.

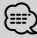

#### • обозначает, что операция кнопки (удерживание) включает определённую функцию.

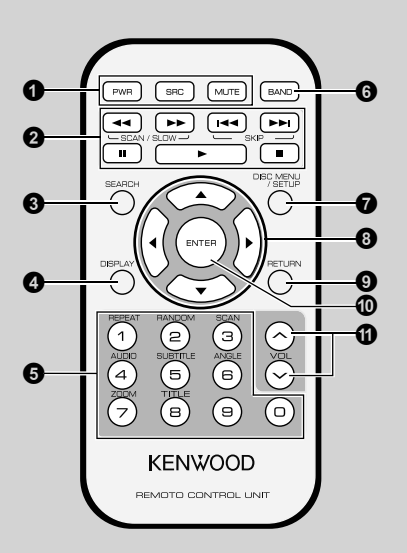

## *Пульт дистанционного управления*

#### ¡ **[PWR]**

Включает/выключает устройство.

#### **[SRC]**

Выбирает источник.

#### **[MUTE]**

Приглушает громкость.

#### ™ **[**4**]/[**¢**] SKIP**

- Переходит к следующей (предыдущей) главе, дорожке или файлу.
- Возвращает к началу воспроизводимой главы, дорожки или файла.

#### **[**1**]/[**¡**] SCAN/SLOW**

Поиск с воспроизведением вперёд (назад).

#### **[**8**] PAUSE**

- Временно останавливает воспроизведение.
- Нажимайте несколько раз для покадрового воспроизведения.

#### **[**3**] PLAY**

Начинает воспроизведение.

#### **[**7**] STOP**

Останавливает воспроизведение.

#### £ **[SEARCH]**

Выбирает дорожку или файл.

#### ¢ **[DISPLAY]**

Осуществляет доступ к дисплею на экране.

#### ∞ **[0- 9]**

- Выбирает пронумерованные элементы в меню.
- Выбор частоты радиостанции из памяти (1-6).

#### **[REPEAT]**

Повторяет воспроизведение главы, дорожки, названия или файла.

#### **[RANDOM]**

Воспроизводит дорожки или файлы в произвольном порядке.

#### **[SCAN]**

Воспроизводит первые 10 секунд всех дорожек.

**[AUDIO]** Выбирает язык аудио.

**[SUBTITLE]** Выбирает язык субтитров.

**[ANGLE]** Выбирает угол камеры DVD, если имеется.

**[ZOOM]**

Увеличивает видео изображение.

#### **[TITLE]** Показывает меню заголовков, если имеется.

§ **[BAND]**

- Выбор 3 FM и MW диапазонов.
- Переход к любой другой папке или диску с различными типами файлов.

#### ¶ **[DISC MENU]/[SETUP]**

- Осуществляет доступ к меню на диске DVD.
- Осуществляет доступ к или убирает меню установки.
- **[**5**]/[**∞**]/[**2**]/[**3**] вверх/вниз/влево/вправо**
	- Выбирает элемент в меню.

#### **@ [RETURN]**

Отображает меню видео CD с PBC.

#### º **[ENTER]**

Подтверждает выбор меню.

#### ⁄ **[VOL (UP +/ DOWN –)]**

Регулирует уровень громкости.

### **Включение устройства**

**1 Нажмите любую кнопку ([PWR] на пульте дистанционного управления) кроме кнопок извлечения диска [**0**] и освобождения передней панели.**

### **Выключение устройства**

**1 Нажмите и удерживайте кнопку [OFF] ([PWR] на пульте дистанционного управления).**

### **Вставление диска**

**1 Втягивает диск и автоматически начинает воспроизведение.**

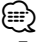

- Проигрыватель DVD воспроизводит один стандартный 12-см диск за раз. Воспроизведение 8 см диска невозможно на данном устройстве, а также невозможно использование переходника.
- Не вставляйте в дисковод ничего, кроме дисков. Диски, которые может воспроизводить данное устройство, приведены в списке Типы воспроизводимых дисков (страница 7).

### **Извлечение диска**

**1 Нажмите [**0**]. Диск автоматически выйдет из дисковода.**

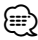

• Если диск извлекается при помощи нажатия кнопки [0] во время воспроизведения, то он автоматически загрузится обратно через 10 секунд, если его не вынуть из устройства.

### **Выбор источника**

### **1 Нажмите [SRC] для выбора источника.**

Нажмите [SRC] несколько раз, чтобы выбрать один из следующих источников: **Тюнер—CD/DVD—AUX (AUX IN)**

### **Выбор типа мультимедийного средства**

Если в качестве источника Вы выбираете CD/ DVD, Вы можете включать меню АУДИО, ФОТО и ВИДЕО на диске с аудио, фото и видео файлами. Каждое меню имеет закладку, указывающую тип выбираемого Вами мультимедийного средства.

#### **1 Нажмите [BAND] ([BAND] на пульте дистанционного управления), чтобы выбрать другие типы мультимедийных средств.**

Закладка, указывающая тип мультимедийного средства

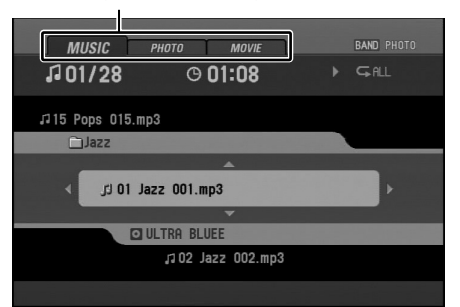

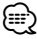

• Для диска с только аудио файлами, на дисплее отображается "MUSIC". Если на диске имеются фото и видео файлы, то на дисплее отображается закладка, "PHOTO" или "MOVIE".

### **Настройка громкости**

- **1 Поворачивайте [VOL] (Нажимайте [VOL +/–] на пульте дистанционного управления), чтобы настроить уровень громкости.** ⁄⊞)
	- Когда Вы выключаете устройство, то установленный на тот момент уровень громкости автоматически запоминается. Когда Вы снова включаете устройство, оно будет работать с той громкостью, которая была занесена в память при выключении.

#### **Отключение звука**

- **1 Нажмите [MUTE], чтобы отключить звук.**
- **2 Чтобы включить звук, нажмите [MUTE] ещё раз.**

### **Проверка часов**

- **1 Вы можете отобразить на дисплее часы, нажав [DISP] на панели управления.**
	- {≡}
	- Если устройством принимается RDS трансляция с информацией CT (часовое время), часы на дисплее будут подстраиваться автоматически. В других случаях на дисплее будет отображаться "NO CLOCK".

### **Тонкомпенсация**

**1 Нажмите и удерживайте [EQ/LOUD] для усиления высоких, низких частот и пространственного эффекта.**

Тонкомпенсация выключена (не отображается) тонкомпенсация включена (загорается индикатор "LOUD")

### **Использование EQ (Эквалайзера)**

**1 Нажмите [EQ/LOUD] несколько раз.**

Индикатор будет загораться в следующем порядке.

**POP—CLASSIC—ROCK—JAZZ—VOCAL— SALSA—SAMBA—USER1—USER2**— выкл (нет изображения)

- **POP**: Настроен на музыку в стиле ритм и блюз, соул и кантри.
- **CLASSIC**: Настроен на оркестровую музыку.
- **ROCK**: Настроен на музыку в стиле рок и хеви метал.
- **JAZZ**: Лёгкий звучание и ощущение.
- **VOCAL**: Мощный естественный звук высокого качества.
- **SALSA**: Воспроизводит акустическое звучание музыки в стиле сальса.
- **SAMBA**: Воспроизводит акустическое звучание музыки самба.
- **USER1**: Воспользуйтесь меню, чтобы установить нужный Вам уровень звука.

• **USER2**: Воспользуйтесь меню, чтобы установить нужный Вам уровень звука.

### (≕)

• Вы можете настроить каждый уровень звука в зависимости от Ваших предпочтений. Если Вы выбрали режим USER (ПОЛЬЗОВАТЕЛЬ) и выполнили настройки, они автоматически сохранятся в выбранном режиме USER. Смотрите Настройка уровня звука (страница 11).

### **Настройка уровня звука**

**1 Нажмите [AUDIO/MENU] несколько раз, чтобы выбрать режим, который Вы хотите настроить, например, громкость, НЧ, СЧ, ВЧ, баланс левый/правый или фронт/тыл.**

Индикатор будет загораться в следующем порядке.

**VOL — BAS— MID — TRB— BAL— FAD**

**2 Поворачивайте [VOL] (Нажимайте [VOL +/–] на пульте дистанционного управления), чтобы настроить качество громкости.**

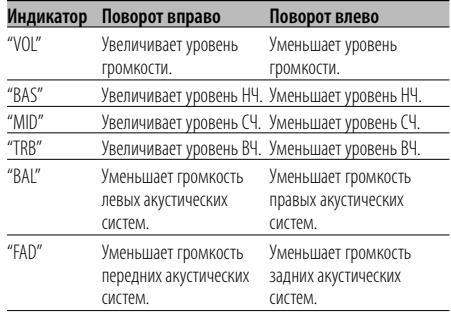

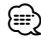

• Когда функции EQ или LOUD выключены, Вы можете настроить установки уровня звука (НЧ, СЧ, ВЧ).

### **Изменение общих установок**

- **1 Нажмите и удерживайте [AUDIO/MENU] пока не появятся элементы меню.**
- **2 Нажмите [AUDIO/MENU] несколько раз для просмотра различных меню. AF ON—REG ON—TA ALARM—PI SOUND— AUX ON—AUX 0dB—DEMO OFF—BEEP 2ND**
- **3 Вращайте VOL по часовой стрелке или против часовой стрелки для выбора одной из установок.**

Отображаемая на дисплее установка устанавливается и автоматически исчезает примерно через 6 секунд.

**• AF (переменная частота) ON/OFF**

Когда падает качество приёма, тюнер автоматически переключается на другую станцию в этой же сети, транслирующую с лучшим качеством приёма, используя PI и AF коды.

**AF ON**: Независимо от места нахождения Вашего автомобиля, Вы можете слушать одну и ту же программу без перерывов.

**AF OFF**: Отображается только название станции. В случае ухудшения качества приёма, альтернативная станция использоваться не будет.

#### **• REG (регион) ON/OFF**

**REG ON**: Устройство переключается на другую станцию в той же сети, транслирующую ту же программу, в случае, когда ослабевают принимаемые сигналы с принимаемой на данный момент станции.

**REG OFF**: Устройство переключается на другую станцию в той же сети, в случае, когда ослабевают принимаемые сигналы с принимаемой на данный момент станции. (В этом режиме программа может отличаться от принимаемой на данный момент.)

**• TA (объявления о дорожных ситуациях) ALARM/SEEK**

**TA ALARM:** Если в течение пяти секунд вновь настроенная станция не имеет информации TP, подаётся двойной звуковой сигнал.

**TA SEEK:** Если в течение пяти секунд вновь настроенная станция не получает информацию TP, ресивер переключается на следующую станцию.

**• PI (определение программы) SOUND/MUTE PI SOUND:** Если периодически слышится звук станции с другим PI, то ресивер приглушает звук через одну секунду.

**PI MUTE:** Если периодически слышится звук станции с другим PI, то ресивер разу же приглушает звук.

#### **• AUX (дополнительный) ON/OFF**

С данным устройством можно использовать дополнительное оборудование. Если с данным устройством Вы используете дополнительное оборудование, включите дополнительную установку.

**AUX ON:** При использовании дополнительного оборудования.

**AUX OFF:** Если дополнительное оборудование не используется.

**• AUX (дополнительный) 0 dB/+6 dB**

Вы можете настроить громкость каждого источника, чтобы предотвратить неожиданное значительное изменение громкости при переключении с одного источника на другой. Можно установить на 0дБ или +6дБ. Если уровень входного сигнала подсоединённого компонента недостаточно высок, увеличьте уровень входного сигнала соответственно. Без настройки уровня входного линейного сигнала Вы можете быть удивлены резким увеличением громкости при переключении с внешнего компонента на другой источник.

#### **• DEMO ON/OFF**

Вы можете изменить исходные показания дисплея на название информации (название функции, название эквалайзера, и т.п...) при прослушивании с источника.

**DEMO ON:** Показывает название информации при прослушивании с источника.

**DEMO OFF:** Отменяет данную функцию.

#### **• BEEP 2ND/ALL**

Включает звуковой сигнал при каждом нажатии какой-либо кнопки.

**BEEP 2ND:** Звуковой сигнал сопровождает длинное нажатие кнопки (на одну секунду). **BEEP ALL:** Звуковой сигнал сопровождает нажатие любой кнопки.

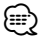

• Вы также можете выбрать одну из установок нажатием [VOL+/–] на пульте дистанционного управления.

#### **Прослушивание радиостанций**

- **1 Нажмите [SRC] для выбора тюнера.**
- **2 Нажмите [BAND] несколько раз для выбора диапазона.**

Индикатор будет загораться в следующем порядке.

**F1 (FM1)—F2 (FM2)—F3 (FM3)— MW (MW)**

- **3 Авто поиск: Нажмите [**2**]/[**3**] ([**2**]/[**3**] на пульте дистанционного управления).** На дисплее отобразиться "SEARCH". Когда начинает приниматься станция, поиск прекращается.
- **4 Ручной поиск: Нажмите и удерживайте [**2**]/[**3**] ([**2**]/[**3**] на пульте дистанционного управления) пока не появится "MANUAL", затем нажмите её несколько раз.**

Частоты постепенно увеличиваются или уменьшаются.

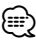

• Если после ручного поиска не производится никаких действий, на дисплее отображается автоматический поиск тюнера.

### **Сохранение частот трансляции**

Вы легко можете сохранить до 6 частот трансляции, чтобы потом вызвать нужную станцию нажатием кнопки.

- **1 Нажмите [BAND] для выбора диапазона, который Вы хотите сохранить.**
- **2 Выберите желаемую частоту.**
- **3 Нажмите одну из программируемых кнопок [1] - [6] и удерживайте её, пока не прозвучит звуковой сигнал.**

Нажатый Вами номер отобразится на индикаторе запрограммированного номера и останется гореть. Выбранная частота радиостанции сохраняется в памяти.

**4 Повторите шаги 1 - 3, чтобы сохранить другие станции.**

В следующий раз, когда Вы нажмёте ту же программируемую кнопку, частота радиостанции вызывается из памяти.

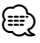

• В памяти можно сохранить до 18 станций FM, по 6 для каждого из 3 диапазонов, и 6 станций MW.

• Если для программируемой кнопки сохраняется новая станция, то предыдущая станция, сохранённая для этой кнопки, автоматически стирается.

#### **Память авто поиска**

Эта функция позволяет Вам автоматически запоминать 6 частот с самым сильным сигналом трансляции.

#### **1 Нажмите [**5**].**

6 частот с самым сильным сигналом трансляции будут сохранены под кнопками 1 - 6 по порядку силы сигнала.

**2 Для отмены этой функции нажмите [▲].** 

### **Для просмотра запрограммированных станций**

- **1 Нажмите [**∞**].** Появляется каждая из запрограммированных станций.
- **2 Для отмены этой функции нажмите [**∞**].**

### **Для настройки на запрограммированные станции**

- **1 Нажмите [BAND] для выбора желаемого диапазона.**
- **2 Нажмите кнопку [1] [6], которая соответствует желаемой станции.**

Запрограммированная станция, соответствующая кнопкам [1] - [6] отображается на дисплее и начинается её приём.

### **Опции отображения RDS**

При обычной работе RDS дисплей отображает название станции. Нажатием **[DISP]** Вы можете осуществить просмотр различных типов данных с следующем порядке:

**CT—FREQUENCY—PTY—RT—PS** (При приёме PS.)

**CT—PTY—RT—FREQUENCY** (Если PS не принимается.)

- **CT** (Время контролируемое каналом)
- **PTY** (Распознание типа программы)
- **RT** (Распознание радиотекста)
- **PS** (Название службы программы)

### **Выбор типа мультимедийного средства**

Чтобы выбрать определённый тип программы из принимаемого диапазона, можно воспользоваться следующей процедурой.

- **1 Нажмите и удерживайте [TI/PTY] для выбора типов программ.**
- **2 Затем нажмите и удерживайте [TI/PTY] несколько раз для выбора одного из режимов.**

Музыкальная группа—Речевая группа— Выключение поиска

**3 Нажмите одну из программируемых кнопок [1] - [6] несколько раз.**

Каждое нажатие этой кнопки изменяет дисплей как показано ниже:

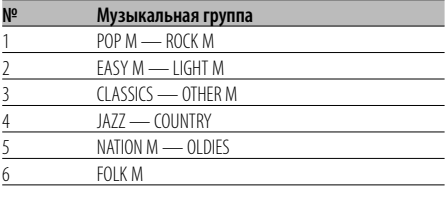

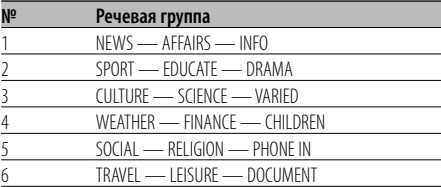

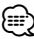

• Функция RDS доступна только при приёме в диапазоне FM.

#### **Функция ТA (обозначение объявлений о дорожных ситуациях)**

Функция TA позволяет переключать устройство на объявления о дорожных ситуациях (TA) с воспроизводимого в данный момент источника (другая станция FM, CD, или другие подсоединённые компоненты).

#### **1 Чтобы включить или выключить функцию TA, нажмите [TI/PTY].**

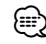

- Если загорается индикатор TP (обозначение программы о дорожных ситуациях), то включен приём TA.
- Приём TA не будет работать, если Вы прослушиваете станцию в диапазоне MW.

### **Совместимость с диском MP3/ WMA данного устройства ограничена следующим образом:**

- Частота дискретизации: от 8 кГц до 48 кГц (MP3), от 22,05 кГц до 48 кГц (WMA)
- Скорость передачи данных: от 8 кб/сек до 320 кб/сек (включая VBR) (MP3), от 32 кб/сек до 320 кб/сек (WMA)
- Физический формат CD-R/CD-RW должен быть ISO9660.
- Если Вы записываете файлы MP3/WMA, используя программу, которая не может создавать СИСТЕМУ ФАЙЛОВ, то воспроизводить файлы MP3/WMA будет невозможно. Файлы MP3/WMA не совместимы с пакетной передачей записанных данных.
- Общее количество файлов и папок на диске должно быть менее 99 (на аудио CD), 3 000 (MP3/ WMA) и 251 (в папке).

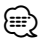

• Необходимо также учесть, что требуется разрешение на разгрузку с Интернета файлов MP3/WMA и музыкальных файлов. Наша компания не имеет прав выдавать такое разрешение. Необходимо получать разрешение у владельцев авторских прав.

### **Воспроизведение аудио диска CD MP3/WMA**

Данное устройство может воспроизводить отформатированные записи MP3/WMA.

• Вставьте диск в устройство. На дисплее появится "READING", и воспроизведение начнётся автоматически.

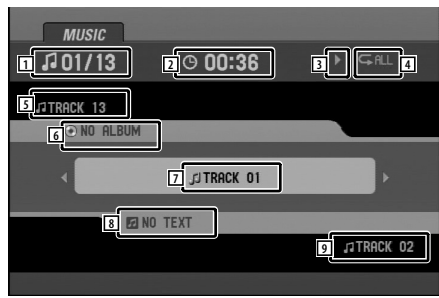

**Режим АУДИО CD**

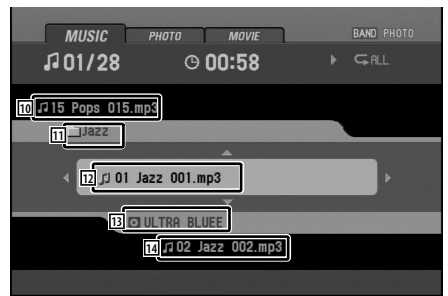

**Режим MP3/WMA**

- 1. Номер воспроизводимой дорожки/Общее количество дорожек
- 2. Пройденное время
- 3. Состояние воспроизведения (Воспроизведение >, Пауза II, Сканирование  $\blacktriangleright \blacktriangleright \times 4, \times 8, \blacktriangleleft \blacktriangleleft \times 4, \times 8$
- 4. Текущий режим (Повтор, Сканирование начала, Воспроизведение в произвольном порядке)
- 5. Название предыдущей дорожки
- 6. Информация об альбоме в формате CD-TEXT
- 7. Название воспроизводимой на данный момент дорожки
- 8. Информация о названии и исполнителе в формате CD-TEXT
- 9. Название следующей дорожки
- 10. Название предыдущего файла (МРЗ WMA
- 11.Название воспроизводимой на данный момент папки (MP3 WMA)
- 12.Название воспроизводимого на данный момент файла (MP3 WMA)
- 13. Информация теги ID3 MP3 WMA
- 14. Название следующего файла MP3 WMA

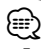

- Если диск содержит аудио данные (CD-DA) и аудио данные другого формата, возможно воспроизведение только аудио данных (CD-DA).
- Если Вы переключаете источник, воспроизведение диска CD прекращается (без извлечения диска). В следующий раз, когда Вы в качестве источника выберите диск CD, воспроизведение начнётся с того места, на котором оно было остановлено в прошлый раз.

### **Пауза**

- **1 Нажмите [**38**] ([**8**] на пульте дистанционного управления) во время воспроизведения.**
- **2 Чтобы вновь включить воспроизведение, нажмите [**38**] (PLAY [**3**] или [**8**] на пульте дистанционного управления).**

### **Переход к следующей дорожке/файлу**

**1 Кратковременно нажмите [**3**] ([**¢**] на пульте дистанционного управления) для выбора следующей дорожки или файла.**

### **Переход к предыдущей дорожке/файлу**

**1 Кратковременно нажмите [**2**] ([**4**] на пульте дистанционного управления), затем нажмите в течение 4 секунд во время воспроизведения.**

### **Возврат к началу воспроизводимой дорожки/ файла**

**1 Кратковременно нажмите [**2**] ([**4**] на пульте дистанционного управления), спустя 4 секунды во время воспроизведения.**

### **Переход к другой дорожке/ файлу**

Если на диске записано более одной дорожки/ файла, Вы можете перейти к следующей дорожке/файлу, как показано ниже:

- **1 Нажмите [SEARCH] на пульте дистанционного управления.**
- **2 Нажмите соответствующую цифровую кнопку ([0] - [9]) для выбора номера дорожки/файла.**

### **Поиск**

Если на диске записано более одной дорожки/ файла, Вы можете перейти к следующей дорожке/файлу, как показано ниже:

**1 Нажмите и удерживайте [**2**]/[**3**] ([**1**]/[**¡**] на пульте дистанционного управления) для выбора необходимой скорости при воспроизведении а затем отпустите кнопку в нужном месте.**

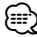

- Поиск назал:  $\blacktriangleleft \times 4$ ,  $\blacktriangleleft \times 8$
- Поиск вперёд:  $\blacktriangleright \blacktriangleright \times 4$ ,  $\blacktriangleright \blacktriangleright \times 8$

### **Сканирование начала дорожек/файлов**

Воспроизводятся первые 10 секунд каждой дорожки/файла (SCN) или каждого файла в выбранной на данный момент папки (<sup>SCN</sup>) на диске.

#### **1 Нажмите [SCN].**

На лисплее отображается "SCN" **ACD** (или " CISCN" (MP3 WMA ).

• Нажмите и удерживайте [SCN] примерно на 2 секунды во время воспроизведения. MP3 WMA

На дисплее отображается "SCN".

**2 Нажмите [SCN] ещё раз.**

"SCN" (или " <u>^SCN</u>") исчезает с дисплея, и функция сканирования начала дорожки/файла отменяется.

### **Повтор**

Выбранные на диске дорожки/файлы (RPT) воспроизводятся повторно.

**1 Нажмите [REP] во время воспроизведения.**

На дисплее отображается "REP".

• Нажмите и удерживайте [REP] примерно на 2 секунды во время воспроизведения. MP3 WMA

На дисплее отображается "RPT".

**2 Нажмите [RPT] ещё раз.**

"RPT" исчезает с дисплея, и режим повтора отменяется.

### **Воспроизведение в произвольном порядке**

Все дорожки/файлы (RDM) или выбранная папка (^RDM) на диске воспроизводятся в произвольном порядке.

- **1 Нажмите [RDM] во время воспроизведения.** На дисплее отображается "RDM" (ACD ) (или "  $\cap$ RDM" (MP3 ) (WMA).
- Нажмите и удерживайте [RDM] примерно на 2 секунды во время воспроизведения. MP3 WMA

На дисплее отображается "RDM".

#### **2 Нажмите [RDM] ещё раз.**

"RDM" (или " <sup>?</sup>RDM") исчезает с дисплея, и функция воспроизведения в произвольном порядке отменяется.

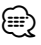

• Во время воспроизведения в произвольном порядке, если Вы нажмёте [<] ([<<] на пульте дистанционного управления), то Вы не перейдёте к предыдущей дорожке.

### **Текст CD/тега ID3**

При воспроизведения диска, содержащего информацию, Вы можете просматривать текст CD/тегу ID3. В теге ID3 записана информация о файле (название альбома, имя исполнителя, название песни). В содержании WMA записана информация о файле (название песни, имя исполнителя). Если информация отсутствует, на дисплее отображается "NO TEXT".

**1 Нажмите [DISP] несколько раз во время воспроизведения файла MP3/WMA/CD TEXT.**

#### **Переход к следующей или предыдущей папке (MP3)** WMA

**1 Нажимайте [**5**] для перехода к следующей папке, и нажимайте [**∞**] для перехода к предыдущей папке.**

(≘

• Показываемое на дисплее время во время воспроизведения файла VBR может быть различным и может несколько отличаться от действительного времени (во время воспроизведения файла одновременно показывается как пройденное время, так и VBR).

### **Меню установки**

Используя меню установки, Вы можете выполнять различные настройки элементов, например, изображения или звука. Также Вы можете установить язык субтитров и меню установки, а также другие функции.

#### **1 Нажмите [DVD SETUP].**

Появляется "Setup menu". Вы можете выполнить эту операцию, нажав и удерживая [DISC MENU/SETUP] на пульте дистанционного управления.

**2 Воспользуйтесь [**5**]/[**∞**] для выбора необходимой опции, а затем нажмите [**3**] для перехода на второй уровень.**

Экран показывает текущую установку для выбранного элемента, а также альтернативные установки.

- **3 Воспользуйтесь [**5**]/[**∞**] для выбора второй необходимой опции, а затем нажмите [**3**] для перехода на третий уровень.**
- **4 Воспользуйтесь [**5**]/[**∞**] для выбора необходимой установки, а затем нажмите [ENTER] для подтверждения выбора.**

Для некоторых элементов требуются дополнительные шаги.

#### **5 Нажмите [DVD SETUP].**

Меню установки заканчивается.

Вы можете выполнить эти же операции нажатием [DISC MENU/SETUP] или нажатием PLAY [3] или [RETURN] на пульте дистанционного управления.

⁄⊞)

• Нажмите [<], чтобы перейти на предыдущий уровень.

#### **Язык**

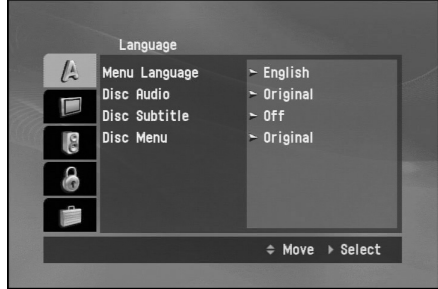

### **Язык меню**

Выберите язык для меню установки на дисплее экрана. Если Вы выбираете язык для меню установки, набор знаков для теги MP3 и субтитров DivX также изсенится в соответствии с выбранным языком. Смотрите Примечание относительно отображения субтитров DivX (страница 31).

### **Аудио/Субтитры/Меню диска**

Выберите нужный Вам язык звуковой дорожки, субтитров и меню диска.

- **Original (Оригинал)**: Относится к оригинальной языковой версии, в которой был записан диск.
- **Other (Другие)**: Для выбора другого языка нажмите цифровые кнопки, а затем нажмите [ENTER], чтобы ввести 4-значное число, соответствующее коду языка из списка (страница 32). Если Вы ввели неправильный код языка, введите 4-значное число и нажмите любую цифровую кнопку. Когда на экране появится – – – – , введите правильное 4-значное число.
- **Off (Выкл)**: Эта опция отображается только в субтитрах диска. Если Вы выбираете Off (Выкл), то субтитры диска не показываются.

### **Индикация**

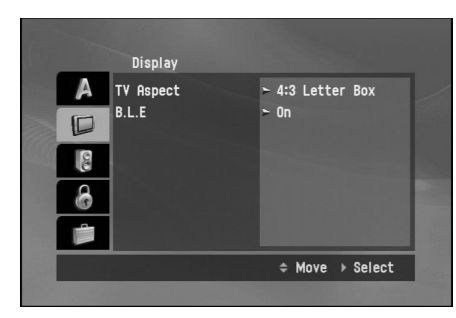

### **Аспект ТВ**

- **16:9**: Выбирается при подключении широкоформатного 16:9 ТВ.
- **4:3 Letter Box**: Выбирается при подключении стандартного 4:3 ТВ. Показывает широкоформатное изображение с полосами в верхней и нижней части экрана.
- **4:3 Pan Scan**: Выбирается при подключении стандартного 4:3 ТВ. Автоматически показывает широкоформатное изображение на всём экране, обрезая те участки изображения, которые не умещаются на экране.

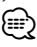

• При воспроизведении файлов DivX, аспекты ТВ 4:3 Letter Box и 4:3 Pan Scan одинаковы.

### **B.L.E. (Расширение уровня чёрного)**

Чтобы выбрать уровень чёрного воспроизводимых изображений. Выберите нужную установку и возможность монитора.

- **On (ВКЛ)**: Расширенная серая шкала.
- **Off (Выкл)**: Стандартная серая шкала. *{*⊞}
	- Функция B.L.E. работает только с системой NTSC.

### **Аудио**

Каждый диск DVD имеет несколько опций воспроизведения аудио. Установите АУДИО опции проигрывателя в соответствии с типом используемой Вами аудио системы.

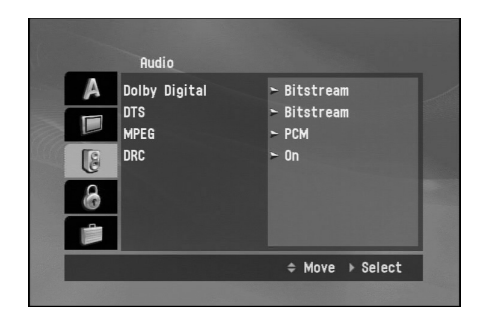

### **Dolby Digital/DTS/MPEG**

- **Bitstream**: Выберите Bitstream, если Вы подсоединяете штекер оптического выхода данного устройства к усилителю или другому устройству с декодером Dolby Digital, DTS или MPEG.
- **PCM**: Выбирается при подсоединении к 2 канальному цифровому стерео усилителю. Диски DVD, записанные в Dolby Digital или MPEG, будут автоматически преобразовываться в 2-канальное PCM аудио.
- **Off (Выкл) (для DTS)**: Если Вы выберите Off (Выкл), то сигнал DTS не будет выходить штекера оптического выхода.

#### **Управление динамическими характеристиками (DRC)**

В формате DVD Вы можете прослушивать звуковую дорожку программы с максимально точным и реальным воспроизведением, благодаря цифровой аудио технологии. Однако Вам может понадобиться сжатие динамических характеристик выходящего аудио сигнала (разницу между наиболее и наименее громким уровнем). Это позволяет прослушивать звуковое сопровождение фильма с более низкой громкостью без потери качества звука. Для достижения такого эффекта, включите функцию DRC.

### **Блокировка (родительский контроль)**

Чтобы осуществлять доступ к рейтингу, паролю и функциям регионального кода, необходимо ввести созданный Вами 4-значный пароль. Если Вы ещё не ввели пароль, устройство попросит Вас его ввести.

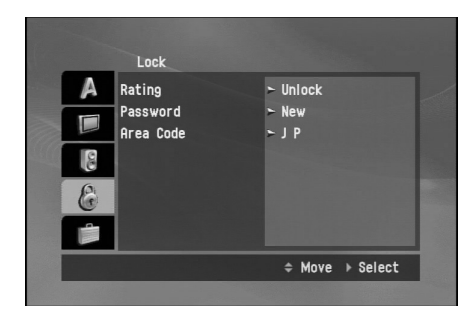

#### **1 Введите 4-значный код и нажмите [ENTER].**

- Если Вы сделали ошибку перед нажатием [ENTER], нажмите [2], чтобы удалить по одной введённые цифры.
- **2 Введите пароль снова и нажмите [ENTER] для подтверждения.**

### **Рейтинг**

Некоторые фильмы содержат сцены, которые детям смотреть не рекомендуется. Многие из таких дисков содержат информацию о родительском контроле, который применяется ко всему диску или к отдельным его частям. Фильмы и сцены имеют рейтинг от 1 до 8, в зависимости от страны. На некоторых дисках предлагаются более подходящие сцены в качестве альтернативы. Функция родительского контроля позволяет Вам блокировать доступ к просмотру сцен, если их рейтинг ниже установленного Вами, тем самым предотвращая Ваших детей от просмотра материала, который Вы считаете они не должны видеть.

- **1 Выберите рейтинг в меню блокировки и нажмите [**3**].**
- **2 Выберите рейтинг от 1 до 8, используя [**5**]/[**∞**].**

• Рейтинг от 1 до 8: Рейтинг 1 является максимально запрещающим, а рейтинг 8 наименее запрещающим.

- Снятие блокировки: Если Вы выбираете Снятие блокировки, то родительский контроль выключается, и диск будет воспроизводиться полностью.
- **3 Нажмите [ENTER] для подтверждения выбранного рейтинга.**
- ⁄⊞) • Если вы устанавливаете рейтинг для проигрывателя, то воспроизводятся все сцены с дисков, имеющие этот рейтинг или ниже. Сцены с более высоким рейтингом, которые есть на диске, воспроизводиться не будут, если только этот диск не имеет альтернативных сцен. Альтернативные сцены должны иметь такой же или более низкий рейтинг. Если подходящая альтернатива не найдена, то воспроизведение прекращается. Чтобы продолжить воспроизведение диска, Вам необходимо ввести 4 значный пароль или изменить рейтинг.

### **Пароль**

Вы можете ввести или изменить пароль.

#### **Чтобы создать новый пароль:**

- **1 Выберите Пароль в меню блокировки, затем нажмите [**3**].**
- **2 Нажмите [ENTER], когда выделена опция Новый.**
- **3 Введите новый пароль, используя цифровые кнопки, затем нажмите [ENTER].**
- **4 Ещё раз введите пароль для подтверждения.**

#### **Чтобы изменить пароль:**

- **1 Выберите Пароль в меню блокировки, затем нажмите [**3**].**
- **2 Нажмите [ENTER], когда выделена опция Изменить.**
- **3 Введите текущий пароль, используя цифровые кнопки, затем нажмите [ENTER].**
- **4 Введите новый пароль, используя цифровые кнопки, затем нажмите [ENTER].**
- **5 Ещё раз введите пароль для подтверждения.**

#### **Если Вы забыли пароль**

Если Вы забыли пароль, Вы можете стереть его, выполнив следующие шаги.

**1 Нажмите [DVD SETUP].**

Появляется "Setup menu".

- Вы можете выполнить ту же операцию нажатием и удержанием [DISC MENU/SETUP] на пульте дистанционного управления.
- **2 Введите 6-значный номер "210499", и пароль будет стёрт.**
- **3 Введите новый пароль. Смотрите раздел Чтобы создать новый пароль (страница 20).**

### **Региональный код**

Введите код того региона, стандарты которого использовались при установке рейтинга видео диска DVD в соответствии с региональным кодом. Смотрите список региональных кодов (страница 33).

- **1 Выберите Региональный код в меню**  блокировки, затем нажмите [ $\blacktriangleright$ ].
- **2 Выполните последовательность 2, как показано в разделе Рейтинг на предыдущей странице.**
- **3 Выберите первый символ, воспользовавшись [**5**]/[**∞**].**
- **4 Нажмите [ENTER] и выберите второй символ, воспользовавшись [**5**]/[**∞**].**
- **5 Нажмите [ENTER] для подтверждения выбранного кода страны.**

### **Другие**

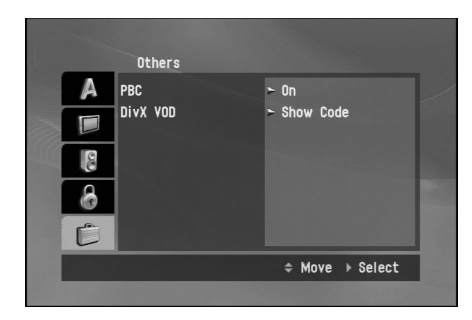

### **PBC**

Включите или выключите управление воспроизведением (PBC).

- **On (Вкл)**: Диски видео CD с PBC воспроизводятся в соответствии с PBC.
- **Off (Выкл)**: Диски видео CD с PBC воспроизводятся также как и аудио CD.

י⊞∕

• Функция PBC доступна только для воспроизведения дисков видео CD 2.0.

### **DivX VOD**

Мы предоставляем Вам регистрационный код DivX VOD (видео по требованию), который позволит Вам брать на прокат и покупать фильмы, используя службу DivX VOD. Для получения более подробной информации посетите сайт www.divx.com/vod.

#### **1 Выберите опцию DivX VOD, затем нажмите [**3**].**

**2 Нажмите [ENTER], пока выбрана Show Code (Показать код), и появится регистрационный код.**

Воспользуйтесь регистрационным кодом для покупки или проката видеофильмов через службу DivX VOD на сайте www.divx.com/vod.

**3 Нажмите [ENTER], чтобы выйти.**

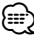

• Все разгруженные с DivX VOD видеофильмы могут воспроизводиться только на данном устройстве.

### **Отображение информации диска на экране**

Вы можете отобразить на экране различную информацию о вставленном диске.

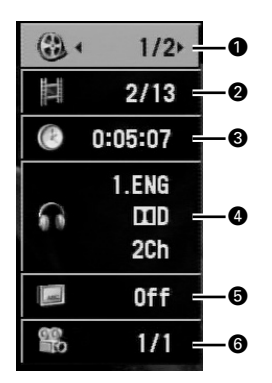

- 1. Название: Номер текущего названия/общее количество названий
- 2. Глава (Дорожка): Номер текущей главы (или дорожки)/общее количество глав (дорожек)
- 3. Время: Пройденное время воспроизведения
- 4. Аудио: Выбранный язык аудио или канала
- 5. Субтитры: Выбранные субтитры
- 6. Угол: Выбранный угол/общее количество углов

#### **1 Нажмите [DISPLAY] на пульте дистанционного управления во время воспроизведения.**

Отображаемые элементы различаются в зависимости от типа диска или статуса воспроизведения.

#### **2 Нажмите [**5**]/[**∞**] для выбора элемента.**

**3 Нажмите [**2**]/[**3**] для выбора или изменения установки.**

Вы также можете использовать 0 - 9 при необходимости.

Для некоторых функций нажмите [ENTER] для выполнения установки.

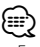

- Если в течение нескольких секунд не нажимается какая-либо кнопка, дисплей на экране исчезает.
- Некоторые диски могут не иметь всех функций, показанных на экранном дисплее ниже. На видео CD 2.0 с PBC, вместо номера дорожки будет показываться PBC. Смотрите PBC (страница 21).

### **Воспроизведение DVD и видео CD**

#### **1 Вставьте диск в устройство.**

На дисплее отображается "READING", и воспроизведение начинается автоматически.

- Если воспроизведение не начинается, нажмите **[>II]** (PLAY [>] на пульте дистанционного управления).
- В некоторых случаях вместо этого может отображаться меню диска.

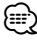

- Сначала после загрузки диска DVD или видео CD 2.0 может отображаться экран меню.
- Если не нажимается какая-либо кнопка после вывода диска, то диск загружается автоматически примерно через 10 секунд.
- Если установлен родительский контроль, а диск не соответствует установленному рейтингу, Вам необходимо ввести пароль. Смотрите Блокировка (Родительский контроль) (страница 20).
- Диски DVD могут иметь региональный код. Ваш проигрыватель не может проигрывать диски, региональный код которых отличается от Вашго проигрывателя. Информацию о региональном коде читайте в разделе Региональный код (страница 6).

### **Предварительная остановка**

- **1 Нажмите** [7**] на пульте дистанционного управления во время воспроизведения.** На дисплее отобразится "PRE-STOP".
- **2 Чтобы возобновить воспроизведение, если Вы нажимаете [**38**] (PLAY [**3**] на пульте дистанционного управления) в режиме предварительной остановки, воспроизведение начнётся с того места, где оно было остановлено.**

### **Стоп**

- **1 Нажмите [**7**] в режиме предварительной остановки.**
- **2 Чтобы возобновить воспроизведение, если Вы нажимаете [**38**] (PLAY** [3**] на пульте дистанционного управления), воспроизведение начнётся с начала диска.**

### **Пауза**

- **1 Нажмите [**38**] ([**8**] на пульте дистанционного управления) во время воспроизведения.**
- **2 Чтобы вновь включить воспроизведение, нажмите [**38**] (PLAY [**3**] или на пульте дистанционного управления)**.

#### **Воспроизведение неподвижных изображений или покадровое воспроизведение**

- **1 Нажмите [**38**] ([**8**] на пульте дистанционного управления) во время воспроизведения.** Устройство перейдёт в режим ПАУЗЫ.
- **2 Вы можете просматривать изображение вперёд в покадровом режиме, многократно нажимая [**8**] на пульте дистанционного управления.**
- **3 Чтобы вновь включить обычное воспроизведение, нажмите [**38**] (PLAY [**3**] или на пульте дистанционного управления)**.

### **Замедленный показ**

**1 Нажмите [**38**] ([**8**] на пульте дистанционного управления) во время воспроизведения.**

Устройство перейдёт в режим ПАУЗЫ.

**2 Воспользуйтесь [**1**]/[**¡**] на пульте дистанционного управления для выбора необходимой скорости:**

 $\blacktriangleleft$ 11/16,  $\blacktriangleleft$ 11/8,  $\blacktriangleleft$ 11/4, или  $\blacktriangleleft$ 11/2 (назад), или 1→1/16, 1→1/8, 1→1/4, или 1→1/2 (вперёд) Для видео CD, замедленная скорость изменяется следующим образом:

1→1/16, 1→1/8, 1→1/4 или 1→1/2 (вперёд).

**3 Чтобы выйти из режима замедленного показа, нажмите [**38**] (PLAY [**3**] или на пульте дистанционного управления)**. ⁄≘े

• Замедленное воспроизведение назад не возможно для видео CD.

### **Переход к другому названию**  DVD

Если на диске записано более одного, Вы можете перейти к следующему названию, как показано ниже:

- **1 Нажмите DISPLAY на пульте дистанционного управления, а затем нажмите [**5**]/[**∞**] для выбора элемента меню (название).**
- **2 Нажмите соответствующую кнопку (0 9) для выбора номера названия или нажмите кнопку [**2**]/[**3**].**

### **Переход к другой главе/дорожке**

Если название на диске имеет более одной главы, или диск имеет более одной дорожки, Вы можете перейти к другой главе/дорожке следующим образом:

- **1 Кратковременно нажмите [**2**]/[**3**] ([**4**]/[**¢**] на пульте дистанционного управления) во время воспроизведения, чтобы выбрать следующую главу/дорожку или возвратиться к началу текущей главы/ дорожки.**
- **2 Дважды кратковременно нажмите [**2**] ([**4**] на пульте дистанционного управления), чтобы перейти назад к предыдущей главе/дорожке.**
- **3 Чтобы непосредственно перейти к какой-либо главе/дорожке во время воспроизведения, нажмите [DISPLAY] на пульте дистанционного управления, и нажмите [**5**]/[**∞**] для выбора иконки главы/ дорожки. Затем введите номер главы/ дорожки или воспользуйтесь [**2**]/[**3**].**

#### ⁄⊞ነ

- Чтобы ввести двузначные числа, последовательно быстро нажмите цифровые кнопки (0 - 9).
- На диске видео CD с PBC Вам нужно отключить PBC в меню установки (страница 21).

### **Переход к следующей главе/ дорожке**

**1 Кратковременно нажмите [**3**] ([**¢**] на пульте дистанционного управления) для выбора следующей главы или дорожки.**

### **Переход к предыдущей главе/дорожке**

**1 Кратковременно нажмите [**2**] ([**4**] на пульте дистанционного управления), затем нажмите в течение 4 секунд во время воспроизведения.**

#### **Возврат к началу воспроизводимой главы/ дорожки**

**1 Кратковременно нажмите [**2**] ([**4**] на пульте дистанционного управления), спустя 4 секунды во время воспроизведения.**

### **Сканирование**

- **1 Нажмите [**1**]/[**¡**] на пульте дистанционного управления во время воспроизведения.**
- **2 Нажмите [**1**]/[**¡**] несколько раз на пульте дистанционного управления для выбора необходимой скорости: 44×2 44×4 44×8 44×16 44×32 44×100**  $(Ha3aA)$  или  $\blacktriangleright\blacktriangleright \times 2$ ,  $\blacktriangleright\blacktriangleright \times 4$ ,  $\blacktriangleright\blacktriangleright \times 8$ ,  $\blacktriangleright\blacktriangleright \times 16$ , **►►×32, ►►×100 (вперёд)**  Для видео CD сканирование изменяется следующим образом:  $\blacktriangleleft x$ 2,  $\blacktriangleleft x$ 4,  $\blacktriangleleft x$ 8,  $(Ha3a)$  или  $\blacktriangleright\blacktriangleright \times 2$ ,  $\blacktriangleright\blacktriangleright \times 4$ ,  $\blacktriangleright\blacktriangleright \times 8$ , (вперёд).
- **3 Чтобы вновь включить обычное воспроизведение, нажмите [**3**/**8**] (PLAY [**3**] на пульте дистанционного управления).**

### **Повтор**

DVD - Глава/Название/Выкл. Установка по умолчанию - Выкл.

- **1 Для повтора воспроизводимой на данный момент главы нажмите [REP] ([REPEAT] на пульте дистанционного управления).** На экране ТВ появится иконка Главы.
- **2 Для повтора воспроизводимого на данный момент названия нажмите [REP] ([REPEAT] на пульте дистанционного управления) ещё раз.**

На экране ТВ появится иконка Названия.

**3 Для выхода из режима повтора снова нажмите [REP] ([REPEAT] на пульте дистанционного управления).**

На экране ТВ появится иконка Выкл.

VCD - Дорожка/Все Установка по умолчанию - Все.

- **1 Для повтора воспроизводимой на данный момент дорожки нажмите [REP] ([REPEAT] на пульте дистанционного управления).** На экране ТВ появится иконка Дорожки.
- **2 Для выхода из режима повтора снова нажмите [REP] ([REPEAT] на пульте дистанционного управления).**

На экране ТВ появится иконка Все.

(≡)

• На диске видео CD с PBC Вам нужно отключить PBC в меню установки (страница 21).

#### **Поиск по времени**

Функция поиска по времени позволяет Вам начать воспроизведение с выбранного на диске времени.

**1 Нажмите [DISPLAY] на пульте дистанционного управления во время воспроизведения.**

На экране появится дисплей. Окно поиска по времени показывает пройденное время воспроизведения текущего диска.

**2 В течение 10 секунд нажмите [**5**]/[**∞**] для выбора иконки поиска по времени на дисплее на экране.**

В окне поиска по времени появится " – : – –: – –".

**3 В течение 10 секунд, воспользуйтесь цифровыми кнопками для ввода необходимого времени начала воспроизведения.**

Введите в окно часы, минуты и секунды слева направо.

**4 В течение 10 секунд нажмите [ENTER] для подтверждения времени начала воспроизведения.**

Воспроизведение начнётся с выбранного на диске времени.

• Если Вы введёте недействительное время, воспроизведение начнётся с текущего момента.

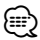

• На диске видео CD с PBC Вам нужно отключить PBC в меню установки (страница 21).

### **Меню диска** DVD

Диски DVD могут иметь меню, которые позволят Вам осуществлять доступ к специальным функциям.

- **1 Нажмите [DISC MENU] ([DISC MENU/SETUP] на пульте дистанционного управления).** На дисплее отображается меню диска.
- **2 Воспользуйтесь [**5**]/[**∞**]/[**2**]/[**3**] для выделения выбранной Вами функции, затем нажмите [ENTER].**
- **3 Чтобы убрать меню диска, нажмите [DISC MENU] ([DISC MENU/SETUP] на пульте дистанционного управления) ещё раз.**

### **Меню PBC WCD**

**1 Нажмите [DISC MENU/SETUP] или [RETURN] на пульте дистанционного управления, чтобы вернуться к экрану меню.** 

Установки меню и рабочие процедуры могут различаться. Следуйте инструкциям в каждом экране меню.

Вы также можете установить PBC в положение Вкл (страница 21).

### **Угол камеры**

Если на диске имеются сцены, снятые под другими углами, Вы можете изменить угол камеры во время воспроизведения.

**1 Нажмите [ANGLE] несколько раз на пульте дистанционного управления во время воспроизведения, чтобы выбрать нужный угол.**

Номер угла на данный момент появляется на дисплее.

#### **Изменение языка аудио** DVD

**1 Нажмите [AUDIO] несколько раз на пульте дистанционного управления во время воспроизведения, чтобы услышать различные языковые версии аудио.**

#### **Изменение канала аудио**  VCD

**1 Нажмите [AUDIO] несколько раз на пульте дистанционного управления во время воспроизведения, чтобы услышать различные каналы аудио (СТЕРЕО, левый или правый).**

### **Субтитры** DVD

**1 Нажмите [SUBTITLE] на пульте дистанционного управления несколько раз во время воспроизведения, чтобы посмотреть различные языковые версии субтитров.**

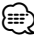

 $\cdot\,$  Если появляется иконка $\oslash$ , то этой функции на данном диске нет.

### **Увеличение**

Функция увеличения позволяет увеличивать видео изображение.

- **1 Нажмите [ZOOM] несколько раз во время воспроизведения или в режиме паузы для увеличения изображения.**
- DVD : 100%—400%—1600%
- **VCD** : 100%—400% Вы можете передвигаться по увеличенному изображению, пользуясь  $[\triangle]/[\blacktriangledown]/[\blacktriangleleft]/[\blacktriangleright]$ .

### **Совместимость с диском JPEG/TIFF данного проигрывателя ограничена следующим образом:**

- **•** В зависимости от размера и количества файлов JPEG/TIFF, для прочтения данным устройством содержания диска может понадобиться длительное время. Если после нескольких минут Вы не видите дисплей на экране, то это значит, что некоторые файлы слишком велики - уменьшите разрешение файлов JPEG/TIFF до ниже 2 мегапикселей, например, 2760 × 2 048 пикселей, и создайте новый диск.
- **•** Общее количество файлов на диске не должно превышать 3 000.
- **•** Некоторые диски могут быть несовместимыми из-за формата записи или состояния диска.
- **•** Проверьте, чтобы все выбранные файлы имели расширение .jpg или .tiff во время копирования их на диск.
- **•** Если файлы имеют расширение .jpe или .jpeg, пожалуйста, переименуйте их как файлы .jpg.
- **•** Названия файлов без расширений .jpg или .tiff не будут прочитываться данным устройством. Это происходит даже в случае, если они показываются как файлы JPEG или TIFF на компьютере.
- **•** Некоторые файлы JPEG/TIFF могут не открываться из-за несоответствия формата кодировки или состояния диска.

### **Просмотр слайдов**

Данное устройство может воспроизводить диски с файлами JPEG или TIFF.

**1 Вставьте диск в устройство.**

Для диска, содержащего только файлы с фотографиями, на дисплее отображается "READING", и показ слайдов включается автоматически.

- **2 Нажмите [DISPLAY], чтобы показать или спрятать справочную полосу во время показа слайдов.**
- **3 Нажмите [DISC MENU] ([DISC MENU/SETUP] or STOP [**7**] на пульте дистанционного управления), чтобы вернуться к экрану меню.**

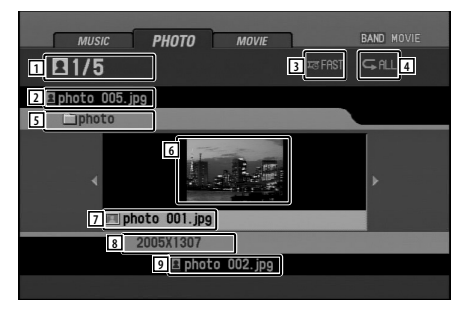

- 1. Номер воспроизводимого файла/Общее количество файлов
- 2. Название предыдущего файла
- 3. Временной интервал показа слайдов (МЕДЛЕННО, ОБЫЧНО, БЫСТРО, ВЫКЛ)
- 4. Режим повтора
- 5. Название воспроизводимой папки
- 6. Эскизы изображений
- 7. Название воспроизводимого на данный момент файла
- 8. Разрешение
- 9. Название следующего файла

### {≡:)

• Для диска, содержащего аудио и видео файлы, указатели типа мультимедийных средств MUSIC (музыка) и MOVIE (видео) будут отображаться вместе с PHOTO (фото). Для воспроизведения фотографических файлов выберите PHOTO и нажмите [ENTER]/[3/

**Ⅱ**](PLAY [▶]на пульте дистанционного управления). Информацию об указателях типа мультимедийных средств смотрите Выбор типа мультимедийного средства на странице 10.

### **Переход к другой папке**

**1 Нажмите [**5**]/[**∞**] для выбора предыдущей или следующей папки на диске.**

### **Переход к другому файлу**

**1 Нажмите [**2**]/[**3**] для выбора предыдущего или следующего файла в выбранной папке.**

#### **Временной интервал показа слайдов**

- **1 Нажмите [DISC MENU] ([DISC MENU/SETUP] или STOP [**7**] на пульте дистанционного управления), чтобы вернуться к экрану меню.**
- **2 Нажмите [**1**]/[**¡**] на пульте дистанционного управления для выбора опции, которую Вы хотите использовать.** Показывается временной интервал показа слайдов: FAST (БЫСТРО)—OFF (ВЫКЛ)—SLOW

(МЕДЛЕННО)—NORMAL (ОБЫЧНО) (FAST: 3 сек, NORMAL: 8 сек, SLOW: 13 сек)

### **Повтор**

- **1 Нажмите [REP] ([REPEAT] на пульте дистанционного управления ) для выбора опции, которую Вы хотите использовать.** Имеется 2 режима повтора: ALL (ВСЕ) или FOLDER (ПАПКА).
- **ALL**: Осуществляет повторный показ всего диска.
- **FOLDER**: Осуществляет повторный показ текущей папки.

### **Просмотр неподвижных изображений**

**1 Нажмите [**38**] ([**8**] на пульте дистанционного управления) во время показа слайдов.**

Проигрыватель перейдёт в режим паузы.

- Если временной интервал показа слайдов установлен на ВЫКЛ, эту функцию выполнить нельзя.
- **2 Чтобы вновь включить показ слайдов, нажмите [**38**] ещё раз (PLAY [**3**] на пульте дистанционного управления)**.

### **Увеличение**

- **1 Во время просмотра изображений нажмите [ZOOM] для увеличения изображения (100%—400%—1600%).**
- Вы можете перемещаться по увеличенному изображению, используя  $[\triangle]/[\blacktriangledown]/[\blacktriangleleft]/[\blacktriangleright]$ .
- Чтобы отменить режим увеличения, нажмите PLAY [•] на пульте дистанционного управления. (≕)
	- Функция увеличения может не работать, если файл имеет слишком маленький размер.

### **Поворот изображения**

**1 Во режиме просмотра изображений нажмите [**5**]/[**∞**], когда показывается изображение, чтобы повернуть его по часовой стрелке или против часовой стрелки.**

### **Совместимость с диском DivX данного проигрывателя ограничена следующим образом:**

- Доступное разрешение файла DivX не более 720×576 (Ш×В) пикселей.
- Название файла субтитра DivX может иметь 25 символов.
- Если число кадра экрана больше 30 в секунду, данное устройство может работать неправильно.
- Если записанный файл не имеет чередующейся структуры аудио и видео, воспроизводиться будет либо аудио, либо видео.

#### **Воспроизводимые видео файлы**

.avi, .divx, .div, .asf

**Воспроизводимый формат субтитров** .srt, .smi, .ssa, .sub, .txt, .ass

**Воспроизводимый формат кодера/декодера** DivX3, DivX4, DivX5, Xvid, MP4S

#### **Воспроизводимый формат аудио**

Dolby Digital, MP3

- Частота дискретизации: 48 кГц (Dolby Digital), от 8 кГц до 48 кГц (MP3)
- Скорость передачи данных: от 64 кб/сек до 640 кб/сек (Dolby Digital), от 8 кб/сек до 320 кб/сек (MP3)

### **Воспроизведение видео файлов**

Данное устройство может воспроизводить диски с видео файлами.

**1 Вставьте диск в устройство.**

Для диска, содержащего видео файлы или видео/ фото файлы, на дисплее отображается "READING", и воспроизведение включается автоматически.

**2 Нажмите [DISC MENU] ([DISC MENU/SETUP] или STOP [**7**] на пульте дистанционного управления), чтобы вернуться к экрану меню.**

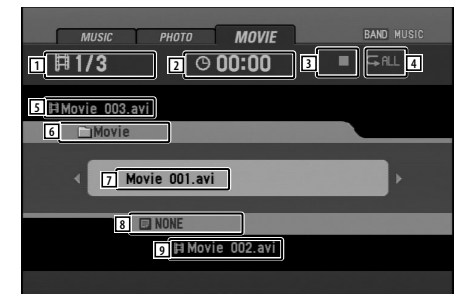

- 1. Номер воспроизводимого файла/Общее количество файлов
- 2. Пройденное время
- 3. Статут воспроизведения (Предварительная остановка **11 8**, остановка <sup>1</sup>)
- 4. Режим повтора
- 5. Название предыдущего файла
- 6. Название воспроизводимой папки
- 7. Название воспроизводимого на данный момент файла
- 8. Название файла субтитра
- 9. Название следующего файла

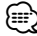

• Для диска, содержащего аудио и фото файлы, указатели типа мультимедийных средств MUSIC (музыка) и PHOTO (фото) будут отображаться вместе с MOVIE (видео). Для воспроизведения видео файлов выберите MOVIE и нажмите [ENTER]/[>/II](PLAY [>]на пульте дистанционного управления). Информацию об указателях типа мультимедийных средств смотрите Выбор типа мультимедийного средства на странице 10.

### **Воспроизведение содержания DivX VOD**

Некоторое содержание DivX VOD (видео по требованию) может воспроизводится ограниченное количество раз. При загрузке диска с таким типом содержания DivX VOD на экране показывается оставшееся количество воспроизведений, а Вам предоставляется выбор либо воспроизвести этот диск (тем самым уменьшить количество оставшихся воспроизведений) или остановить его. При загрузке диска с пророченным содержанием DivX VOD (например, количество оставшихся воспроизведений равно нулю), на дисплее отображается Rental expired (срок проката истёк).

• Если содержание DivX VOD допускает неограниченное количество воспроизведений, то Вы можете загружать этот диск в проигрыватель и воспроизводить его столько раз, сколько Вы захотите, а при этом никакое сообщение на экране не отображается.

{≡}

- Чтобы воспроизвести содержание DivX VOD на данном устройстве, сначала Вам нужно зарегистрировать это устройство у поставщика содержания DivX VOD. Информацию о регистрационном коде читайте в разделе DivX VOD (страница 21)
- Содержание DivX VOD защищено системой DRM (управление правами на цифровые данные). Эта система ограничивает воспроизведение содержания, позволяя воспроизводить его только на специальных зарегистрированных устройствах.

### **Предварительная остановка**

- **1 Нажмите** [7**] на пульте дистанционного управления во время воспроизведения.** На дисплее отображается "PRE-STOP", и на экране появляется видео меню.
- **2 Чтобы возобновить воспроизведение, если Вы нажимаете [**38**] (PLAY [**3**] на пульте дистанционного управления) в режиме предварительной остановки, воспроизведение начнётся с того места, где оно было остановлено.**

### **Остановка**

**1 Нажмите [**7**] в режиме предварительной остановки.**

На дисплее отображается "STOP", и на экране появляется видео меню.

**2 Чтобы возобновить воспроизведение, если Вы нажимаете [**38**] (PLAY [**3**] на пульте дистанционного управления), воспроизведение начнётся с начала текущего файла.**

### **Пауза**

- **1 Нажмите[**3**/**8**] ([**8**] на пульте дистанционного управления) во время воспроизведения.**
- **2 Чтобы вновь включить воспроизведение, нажмите [**38**] (PLAY [**3**] или на пульте дистанционного управления)**.

#### **Воспроизведение неподвижных изображений или покадровое воспроизведение**

**1 Нажмите [**38**] ([**8**] на пульте дистанционного управления) во время воспроизведения.** Устройство перейдёт в режим ПАУЗЫ.

**2 Вы можете просматривать изображение вперёд в покадровом режиме, многократно нажимая [**8**] на пульте дистанционного управления.**

**3 Чтобы вновь включить обычное воспроизведение, нажмите [**38**] (PLAY [**3**] или на пульте дистанционного управления)**.

### **Замедленный показ**

- **1 Нажмите [**38**] ([**8**] на пульте дистанционного управления) во время воспроизведения.** Устройство перейдёт в режим ПАУЗЫ.
- **2 Воспользуйтесь [**¡**] на пульте дистанционного управления для выбора необходимой скорости:**  $1 \rightarrow 1/16$ ,  $1 \rightarrow 1/8$ ,  $1 \rightarrow 1/4$ , или  $1 \rightarrow 1/2$  (вперёд)
- **3 Чтобы выйти из режима замедленного показа, нажмите [**38**] (PLAY [**3**] или на пульте дистанционного управления)**. {≡}
	- Замедленное воспроизведение назад не возможно для видео файла.

### **Сканирование**

- **1 Нажмите [**1**]/[**¡**] на пульте дистанционного управления во время воспроизведения.**
- **2 Нажмите [**1**]/[**¡**] несколько раз на пульте дистанционного управления для выбора необходимой скорости: 44×2, 44×4, 44×16, 44×32 (назад) или**  $\blacktriangleright\blacktriangleright\times$ 2,  $\blacktriangleright\blacktriangleright\times4$ ,  $\blacktriangleright\blacktriangleright\times16$ ,  $\blacktriangleright\blacktriangleright\times32$  (вперёд).
- **3 Чтобы вновь включить обычное воспроизведение, нажмите [**3**/**8**] (PLAY [**3**] на пульте дистанционного управления).**

### **Пропуск**

- **1 Нажмите [**2**]/[**3**] ([**4**]/[**¢**] на пульте дистанционного управления) во время воспроизведения, чтобы выбрать следующую главу/дорожку или возвратиться к началу текущего файла.**
- **2 Дважды кратковременно нажмите [**2**] ([**4**] на пульте дистанционного управления), чтобы перейти назад к предыдущему файлу.**
- **3 Чтобы непосредственно перейти к какомулибо файлу в видео меню, нажмите [SEARCH], а затем нажмите номер нужного Вам файла при помощи цифровых кнопок ([0] - [9]).**

### **Повтор**

Все файлы или папки на диске воспроизводятся повторно. Установка по умолчанию - Все.

- **1 Чтобы повторно воспроизвести все файлы в текущей папке, нажмите и удерживайте [REP] ([REPEAT] на пульте дистанционного управления) во время воспроизведения.** На экране ТВ появится иконка Папки.
- **2 Чтобы повторно воспроизвести все файлы на диске, снова нажмите [REP] ([REPEAT] на пульте дистанционного управления) во время воспроизведения.**

На экране ТВ появится иконка Все.

**3 Для повтора воспроизводимого на данный момент файла нажмите [REP] ([REPEAT] на пульте дистанционного управления) во время воспроизведения.**

На экране ТВ появится иконка Файла.

### **Поиск по времени**

Функция поиска по времени позволяет Вам начать воспроизведение с выбранного в файле времени.

**1 Нажмите [DISPLAY] на пульте дистанционного управления во время воспроизведения.**

На экране появится дисплей. Окно поиска по времени показывает пройденное время воспроизведения текущего диска.

**2 В течение 10 секунд нажмите [**5**]/[**∞**] для выбора иконки поиска по времени на дисплее на экране.**

В окне поиска по времени появится " – : – –: – –".

**3 В течение 10 секунд, воспользуйтесь цифровыми кнопками для ввода необходимого времени начала воспроизведения.**

Введите в окно часы, минуты и секунды слева направо.

**4 В течение 10 секунд нажмите [ENTER] для подтверждения времени начала воспроизведения.**

Воспроизведение начнётся с выбранного в файле времени.

• Если Вы введёте недействительное время, воспроизведение начнётся с текущего момента.

### **Изменение языка аудио**

- **1 Нажмите [AUDIO] несколько раз на пульте дистанционного управления во время воспроизведения, чтобы услышать различные языковые версии аудио или аудио файлы.**
	- ⁄⊞`
	- Если появляется иконка $\oslash$ , то этой функции на данном диске нет.

### **Субтитры**

- **1 Нажмите [SUBTITLE] на пульте дистанционного управления несколько раз во время воспроизведения, чтобы увидеть различные языковые версии субтитров.**
	- (≕)
	- Если появляется иконка $O$ , то этой функции на данном диске нет.

#### **Примечание относительно отображения субтитров DivX.**

Если субтитры не отображаются правильно во время воспроизведения, пожалуйста, выполните указанные ниже шаги.

**1 Нажмите и удерживайте [SUBTITLE] на пульте дистанционного управления в течение примерно 3 секунд.**

Появится число набора знаков.

**2 Нажмите [SUBTITLE] на пульте дистанционного управления для выбора другого набора знаков во время воспроизведения, чтобы просмотреть различные языковые варианты субтитров.**

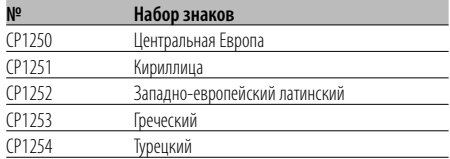

### (∰

- Если меню установки субтитров не имеет языка субтитров DivX, который Вы хотите воспроизвести, то язык субтитров может отображаться неправильно.
- Когда Вы выбираете набор знаков для субтитров DivX, эта установка также применяется к теге MP3.

### **Работа AUX**

### **Воспроизведение с дополнительных устройств**

Перед началом работы с дополнительным устройством, используя данную процедуру, необходимо правильно выбрать внешний вход. Смотрите раздел AUX (дополнительный) ON/ OFF (страница 12). К данному устройству Вы можете подсоединить дополнительные устройства.

**1 Подсоедините дополнительные устройство к гнезду дополнительного входа данного устройства.**

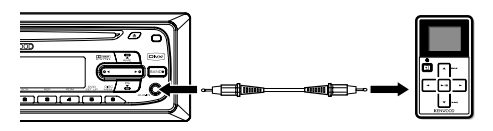

### **2 Нажмите [SRC] для выбора AUX IN.**

На дисплее отобразится "AUX IN".

- **3 Включите подсоединённое дополнительное устройство и начните воспроизведение с него.**
- **4 Отрегулируйте громкость.** ⁄⊞`
	- Подсоедините портативное аудио устройство при помощи кабеля с мини-штекером (3,5 ø).
	- Используйте кабель со стерео штекером, не имеющий сопротивления.
	- Если уровень входного сигнала, подсоединённого к гнезду дополнительного входа недостаточно высок, отрегулируйте уровень входного сигнала. Смотрите раздел AUX (дополнительный) 0 дБ/+6 дБ (страница 12).

Введите соответствующий номер кода для начальных установок аудио диска, субтитров и/или меню (страница 18).

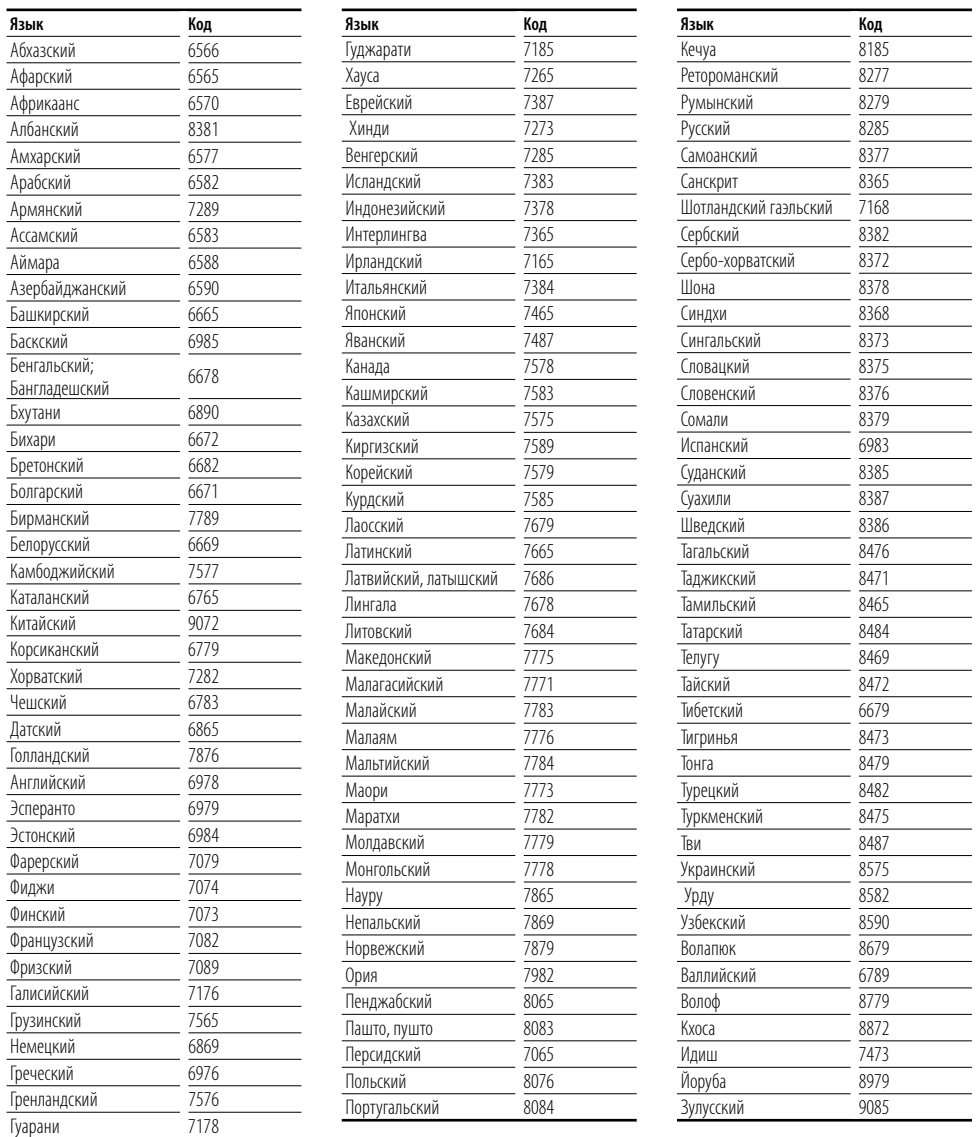

Введите соответствующий номер кода для начальной установки Регионального кода (страница 21).

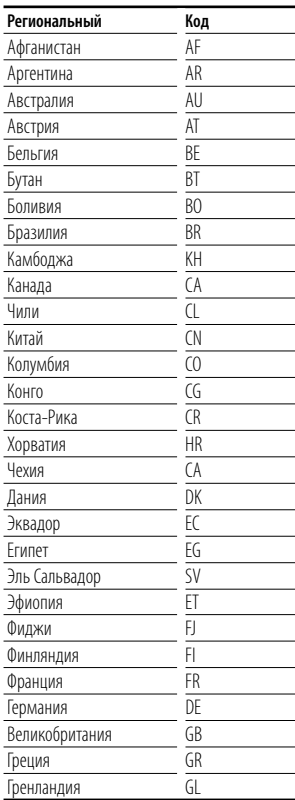

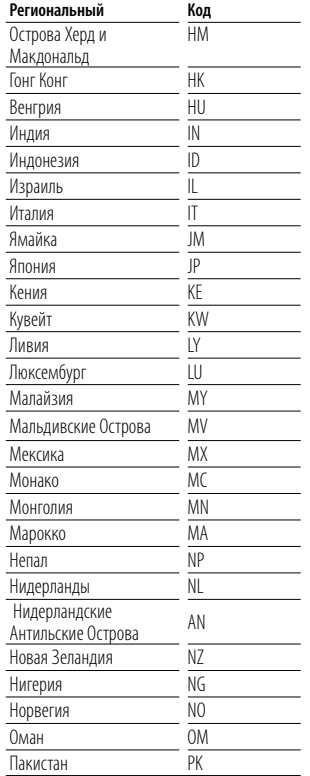

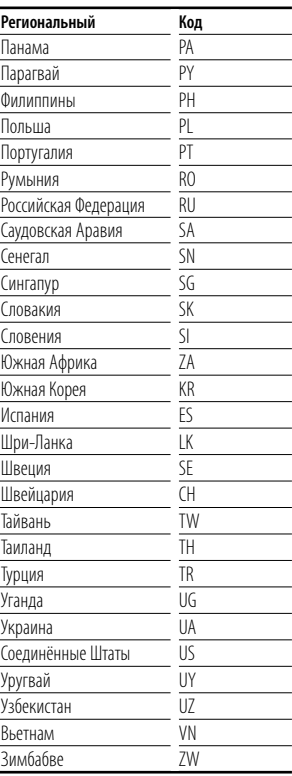

### **Принадлежности**

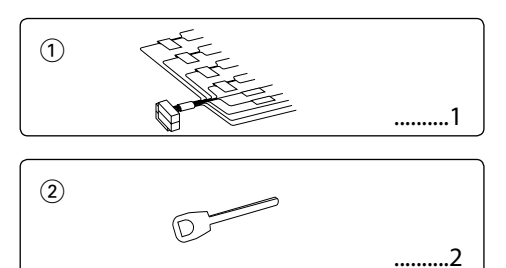

### **Процесс установки**

- 1. Во избежание короткого замыкания выньте ключ зажигания и отсоедините батарею  $\ominus$ .
- 2. Обеспечьте правильные соединения проводов входа и выхода для каждого устройства.
- 3. Присоедините шнуры АС жгута проводов.
- 4. Подсоедините кабели электропроводки в следующем порядке: масса, аккумулятор, зажигание.
- 5. Присоедините разъем жгута проводов к устройству.
- 6. Установите устройство в автомобиле.
- 7. Подсоедините батарею  $\ominus$ .
- 8. Нажмите кнопку сброса.

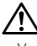

- Установка и подключение данного изделия требуют умений и опыта. Из соображений безопасности предоставьте установку и подключение специалистам.
- Убедитесь в том, что устройство заземлено на отрицательный полюс источника питания 12 B постоянного тока.
- Не устанавливайте устройство в местах, подверженных воздействию прямых солнечных лучей, а также в местах с повышенной температурой или влажностью. Также избегайте сильно запыленных мест и попадания воды.
- При установке не применяйте никаких винтов, кроме винтов, поставляемых с устройством. Применение других винтов может привести к повреждению устройства.
- Следите за тем, чтобы все соединения проводов были надёжно соединены, вставляя штекера в гнёзда до полной фиксации.
- Eсли зажигание вашего автомобиля не имеет положения АCC, или если кабель зажигания присоединен к источнику питания с постоянным напряжением, как, например, батарейный кабель, питание не будет соединено с зажиганием (то есть не будет включаться и выключаться одновременно с зажиганием). Eсли Вы хотите соединить питание устройства с зажиганием,

следует присоединить кабель зажигания к источнику питания, который можно включать и выключать с помощью ключа зажигания.

- Если имеющийся разъем не подходит к разъему автомобиля, используйте один из переходников, имеющихся в продаже.
- Изолируйте отсоединенные провода виниловой лентой или подобным материалом. Во избежание короткого замыкания не снимайте колпачки с концов отсоединенных проводов или контактов.
- Если консоль снабжена крышкой, устанавливайте устройство таким образом, чтобы передняя панель не задевала крышку при ее открывании и закрывании.
- Если сгорел предохранитель, прежде всего, убедитесь в отсутствии короткого замыкания проводов, а затем установите новый предохранитель с такими же характеристиками.
- Правильно подключите провода акустической системы к соответствующим разъемам. Если провода - используются совместно или заземлены на любую металлическую часть автомобиля, устройство может быть повреждено или не работать.
- После того, как устройство установлено, проверьте правильность работы ламп тормозов, указателей поворота, дворников и т.д.
- Установите устройство таким образом, чтобы угол его наклона не превышал 30°.
- Это устройство оборудовано вентилятором (стр. 36) для снижения внутренней температуры. Не устанавливайте устройство в таком месте, где вентилятор будет заблокирован. Блокировка отверстий вентилятора помешает снижению внутренней температуры и приведет к неисправности.

### **Установка**

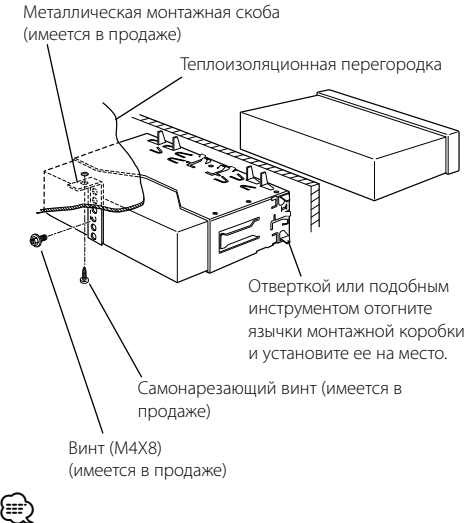

• Убедитесь в том, что устройство надежно установлено на место. Eсли устройство закреплено непрочно, в его работе могут возникать сбои (например, прерывание звука).

### **Cнятие жесткой резиновой оправки**

**1** Выдвиньте верхнюю и нижнюю части оправки и выньте её. (При установке оправки на место держите её стороной с прорезью вниз и присоедините её.)

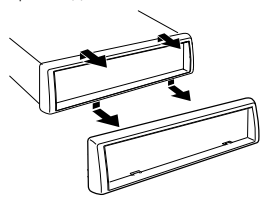

⁄

• Если передняя панель освобождена, то оправку вынуть легко.

### **Cнятие устройства**

- **1** Смотрите раздел <Снятие жёсткой резиновой оправки> и снимите её.
- **2** Выньте винт (М4  $\times$  8) на задней панели.
- **3** Вставьте два инструмента для снятия глубоко в отверстия с каждой стороны, как показано на рисунке.
- **4** Опустите инструменты для снятия вниз и, нажимая внутрь, выдвиньте устройство наполовину.

Винт (M4X8) (имеется в продаже)

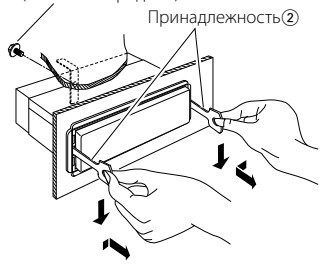

### $\bigwedge$

- Cнимая устройство, будьте осторожны, старайтесь не пораниться зажимными шпильками инструмента для снятия.
- **5** Руками извлеките устройство полностью, соблюдая осторожность, чтобы не уронить его.

### **Подключение проводов к разъемам**

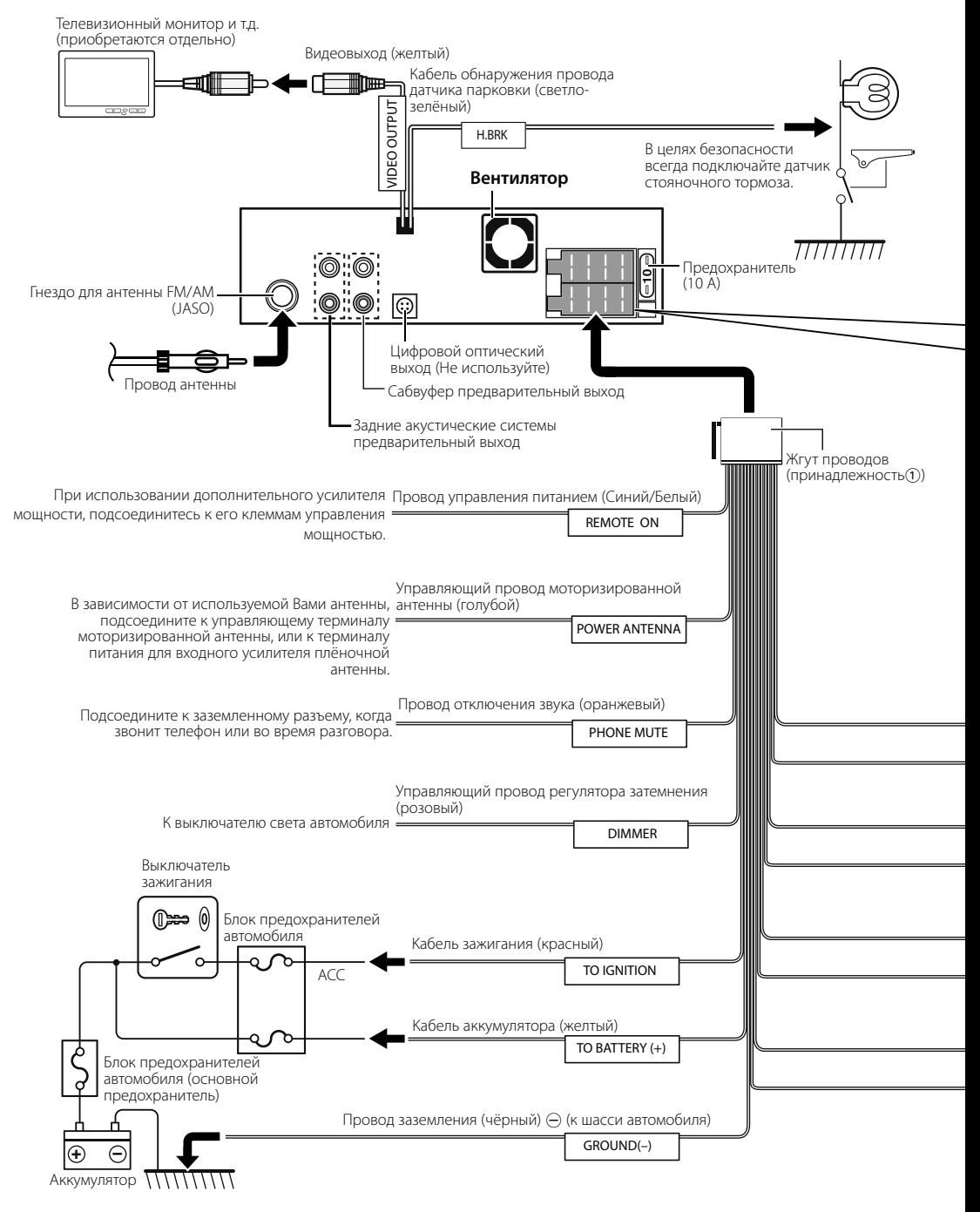

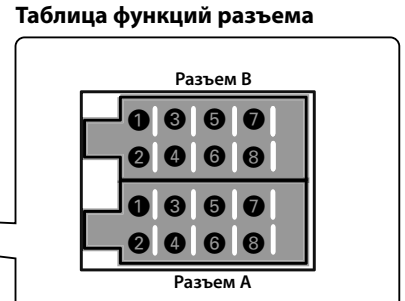

#### **Taблица функций разъема**

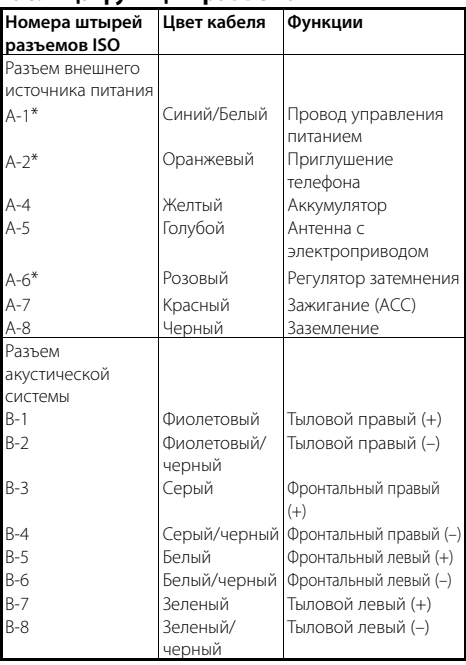

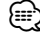

• \*Вам нужно проверить функции разъёма автомобиля.

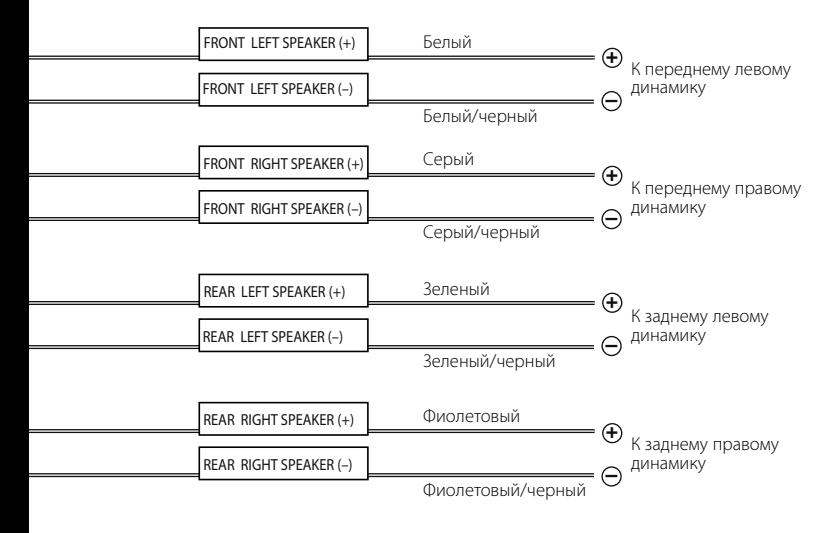

### **Поиск и устранение неисправностей**

То, что кажется неисправностью устройства, может быть результатом незначительной неполадки или ненадежного соединения. Прежде чем обращаться к специалистам по обслуживанию, проверьте возможные неполадки, приведенные ниже.

#### **Общие характеристики**

#### **2** Не включается питание.

- ✔ Перегорел предохранитель.
	- ☞ Убедитесь в отсутствии коротких замыканий в кабелях, затем замените предохранитель новым с такими же характеристиками.
- ✔ Провод акустической системы коротит или касается шасси автомобиля, и сработала защитная функция.
- ☞ Тщательно изолируйте провод АС и нажмите кнопку сброса. ----------

#### **? Не слышно звука или слабая громкость.**

- ✔ Баланс перед/зад или левый/правый установлен на одну сторону.
	- ☞ Установите настройки баланса перед/зад и левый/правый по центру......
- ✔ Неправильно подсоединены входные/выходные кабели или жгут проводов.
- ☞ Правильно подсоедините входные/выходные кабели или жгут проводов. Смотрите <Подсоединение проводов к разъёмам> (страница 36).

#### **? Качество звука плохое или искажённое.**

- ✔ Один из проводов акустической системы задет шурупом в автомобиле.
	- ☞ Проверьте проводку АС.
- ✔ Неправильно подсоединены кабели акустических систем.
	- ☞ Подсоедините кабели АС так, чтобы каждая АС
		- была подключена к отдельному выходу.

#### **Тюнер в качестве источника**

#### **? Плохое качество радиоприема.**

- ✔ Не выдвинута антенна автомобиля.
- ☞ Полностью выдвиньте антенну.
- ✔ Не подсоединен кабель управления антенной.
	- ☞ Правильно подсоедините кабель, смотрите раздел <Подсоединение проводов к
	- разъёмам> (страница 36).

#### **Диск в качестве источника**

#### **? Нужный диск не воспроизводится, вместо него воспроизводится другой диск.**

- ✔ Нужный компакт-диск сильно загрязнен. •• Очистите компакт-диск.
- ✔ Kомпакт-диск сильно поцарапан.
- ☞ Попробуйте другой компакт-диск.

#### **Звуковой файл в качестве источника**

#### **? Во время воспроизведения звукового файла прерывается звучание.**

- ✔ Носитель поцарапан или загрязнен.
	- ☞ Почистите средство, руководствуясь информацией по чистке CD в разделе <Обращение с дисками> (страница 7).
- ✔ Плохое состояние записи.
- ☞ Запишите носитель еще раз или используйте другой носитель.<br>-------------------------------

#### **FM-тюнер**

Диапазон частот (50 кГц пространство) : 87,5 МГц – 108,0 МГц Отношение сигнал-шум (МОНО) : 57 дБ Переходное затухание между стереоканалами (1 кГц) : 25 дБ

#### **Cекция MW-тюнера**

Диапазон частот (9 кГц пространство) : 522 кГц – 1620 кГц Предельная чувствительность (С/Ш = 20 дБ) : 28 μV

#### **Секция DVD-проигрывателя**

Цифро-аналоговый преобразователь : 24 бит Декодер : линейная импульсно-кодовая модуляция/ Dolby Digital/dts/ MP3 / WMA Дрожание : ниже измеряемого предела Амплитудно-частотная характеристика Частота дискретизации 96 кГц: 20 – 44 000 Гц Частота дискретизации 48 кГц: 20 – 22 000 Гц Частота дискретизации 44,1 кГц : 20 – 20 000 Гц Общее гармоническое искажение : 0,05 % (1 кГц) Отношение "сигнал-шум" (дБ) : 100 дБ (1 кГц) Динамический диапазон : 96 дБ Частота дискретизации : 32/ 44,1/ 48/ 96 кГц Число указательных битов : 16/ 20/ 24 бита Декодирование MP3 : в соответствии с MPEG-1/2 Audio Layer-3 Декодирование WMA : соответствует стандарту Windows Media Audio

#### **Аудиосистема**

Mаксимальная выходная мощность : 50 Вт× 4 Bыходная мощность (DIN 45324, +B=14,4B) : 30 Вт x 4 Номинальное сопротивление катушки АС :  $4 - 80$ Воспроизведение тембра Низкие частоты: 100 Гц ±8 дБ Средние частоты: 1 кГц ±8 дБ Высокие частоты: 10 кГц ±8 дБ Уровень предварительного выхода / Загрузка (CD) : 4000 мВ/47 kΩ Полное сопротивление предварительного выхода : ≤ 600 Ω

#### **Дополнительный вход**

Амплитудно-частотная характеристика (±3дБ) : 20 Гц – 20 кГц Максимальное напряжение на входе : 1200 мВ Сопротивление на входе : 100 кΩ

#### **Общие характеристики**

Рабочее напряжение (допускается 11 – 16 B) : 14,4 B Потребляемый ток : 10 А Размеры при установке (Ш x В x Г) : 182 x 53 x 165 мм Масса : 1,70 кг

# **KENWOOD**